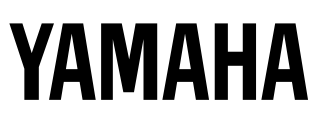

# **Yamaha Virtual Acoustic Plug-in Board Yamaha Virtual Acoustic Plug-in Board Carte Plug-in de Synthèse Acoustique Virtuelle**

# PICHOOS L

**Owner's Manual Bedienungsanleitung Mode d'emploi**

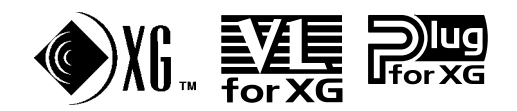

# **Precautions**

- Do not expose the daughter board to direct sunlight, excessive humidity, high temperatures, excessive dust or strong vibrations.
- Before handling the daughter board, be sure to touch a metal surface to discharge any static electricity which may be in your body.
- When holding the daughter board, do not touch the inside area of the circuit board or apply excessive pressure to the board, and be sure to protect the board from contact with water or other liquids.
- Before installing the daughter board onto a sound card, unplug the power connector of your computer.
- Before connecting the computer to other devices, turn off the power switches of all devices.
- Yamaha is not responsible for loss of data through computer malfunctions or operator actions.
- The daughter board contains no user-serviceable parts, so never touch the inside area of the circuit board or tamper with the electronic circuitry in any way. Doing so may result in electrical shock or damage to the daughter board.

### **YAMAHA CANNOT BE HELD RESPONSIBLE FOR DAMAGE CAUSED BY IMPROPER CARE AND USE OF THE DAUGHTER BOARD.**

- \* The company names and product names in this Owner's Manual are the trademarks or registered trademarks of their respective companies.
- \* The screens as illustrated in this owner's manual are for instructional purposes only, and may appear somewhat different from the ones of your instrument.

### **FCC INFORMATION (U.S.A.)**

#### **1. IMPORTANT NOTICE: DO NOT MODIFY THIS UNIT!**

This product, when installed as indicated in the instructions contained in this manual, meets FCC requirements. Modifications not expressly approved by Yamaha may void your authority, granted by the FCC, to use the product.

- **2. IMPORTANT:** When connecting this product to accessories and/or another product use only high quality shielded cables. Cable/s supplied with this product MUST be used. Follow all installation instructions. Failure to follow instructions could void your FCC authorization to use this product in the USA.
- **3. NOTE:** This product has been tested and found to comply with the requirements listed in FCC Regulations, Part 15 for Class "B" digital devices. Compliance with these requirements provides a reasonable level of assurance that your use of this product in a residential environment will not result in harmful interference with other electronic devices. This equipment generates/ uses radio frequencies and, if not installed and used according to the instructions found in the users manual, may cause interference harmful to the operation of other electronic devices. Compliance with FCC regulations does not guarantee that interference will not occur in all installations. If this product is found to be the source of interference, which can be determined by turning the unit "OFF" and "ON", please try to eliminate the problem by using one of the following measures:

Relocate either this product or the device that is being affected by the interference.

Utilize power outlets that are on different branch (circuit breaker or fuse) circuits or install AC line filter/s.

In the case of radio or TV interference, relocate/reorient the antenna. If the antenna lead-in is 300 ohm ribbon lead, change the lead-in to co-axial type cable.

If these corrective measures do not produce satisfactory results, please contact the local retailer authorized to distribute this type of product. If you can not locate the appropriate, please contact Yamaha Corporation of America, Electronic Service Division, 6600 Orangethorpe Ave, Buena Park, CA 90620

\* This applies only to products distributed by YAMAHA CORPORATION OF AMERICA.

# **CANADA**

This Class B digital apparatus complies with Canadian ICES-003.

Cet appareil numérique de la classe B est conforme à la norme NMB-003 du Canada.

• This applies only to products distributed by Yamaha Canada Music Ltd.

<sup>•</sup> Ceci ne s'applique qu'aux produits distribués par Yamaha Canada Musique Ltée.

# **Introduction**

Virtual Acoustic Plug-in Board PLG100-VL will expand your tone generator/ sound card such as MU100 and SW1000XG by adding 256 VL voices created by the unique Virtual Acoustic Synthesis (including 137 VL-XG, XG compatible, voices). Using the included software, VL Visual Editor, you can edit VL voices and create your own voices from scratch.

Please read through this manual to take full advantage of the PLG100-VL before use and keep the manual in a safe place for future reference.

# **Contents**

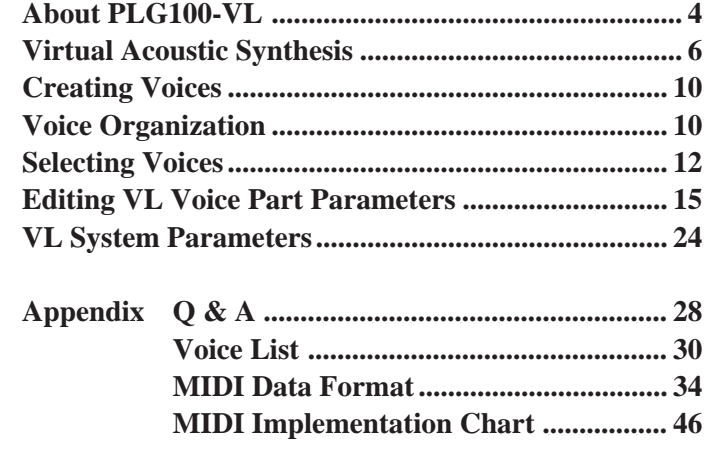

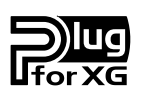

# **About XG Plug-in System**

With Yamaha XG Plug-in System you can expand your tone generation system by simply mounting an optional board onto the "mother" tone generator/sound card. For example, you will be able to use extra voices from a different sound synthesis such as Virtual Acoustic Synthesis, apply completely new dimensional facet of effects to your music and/or add the latest technology to your music.

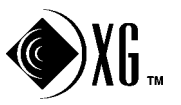

# **About Sondius XG**

Products bearing the SONDIUS-XG logo are licensed under patents of Stanford University and Yamaha as listed on the internet web site, <http://www.sondius-xg.com>.

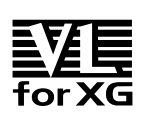

# **About VL-XG**

The VL Extension for XG ("VL Extension for XG" is abbreviated to VL-XG) included in the PLG100-VL significantly enhances and expands the musical capabilities of the XG format with the superior sound and expressive potential of Yamaha Virtual Acoustic Synthesis. The PLG100-VL provides superior wind and string instrument voices while the XG tone generator/sound card supplies drums, percussion, keyboard, and other voices.

# **Main Features**

- Allows you to play back the songs which are programmed with the VL-XG voice data (p.10).
- Lets you edit the VL parameters on the tone generator (a model with LCD screen) (p.15).
- Allows you to simulate an acoustic musical instrument and create a "virtual" musical instrument by using the "VL Visual Editor," a plug-in software for the "XGworks," even if you don't have further musical knowledge (p.10).
- Allows you to play the PLG100-VL by WX5 (via BT7) connected to the tone generator via MIDI (p.27).
- Lets you easily install the PLG100-VL onto the tone generator/sound card.

# **VL Voice Edit**

# **Editing VL-XG Voices**

If you want to edit the existing MIDI files or create a MIDI song using various VL-XG voices from the PLG100-VL, you need to use a sequencing software which is capable of editing the system exclusive messages and transmit bank select/program change messages and/or parameter changes to the PLG100-VL. See MIDI Data Format (p.34) for more information on the system exclusive messages.

However, using the XG Editor Window of the included music sequencing software, "XGworks" or "XGworks lite" (a Windows application, provided in the included CD-ROM) lets you visually and easily enter the VL program change data and edit its data instead of inputting rather complicated system exclusive messages.

# **Creating Your Own VL Voices**

Even if you have no experience in voice creation, the "VL Visual Editor" (also provided in the included CD-ROM) lets you easily create VL voices. The "VL Visual Editor" is one of the plug-in software for the "XGworks" (P.10).

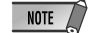

• *To use the "XGworks" and "VL Visual Editor" you need to connect the "mother" tone generator/sound card to your PC, and properly set the "Driver" and "Input/Output devices." For the details refer to the owner's manual of the "XGworks."*

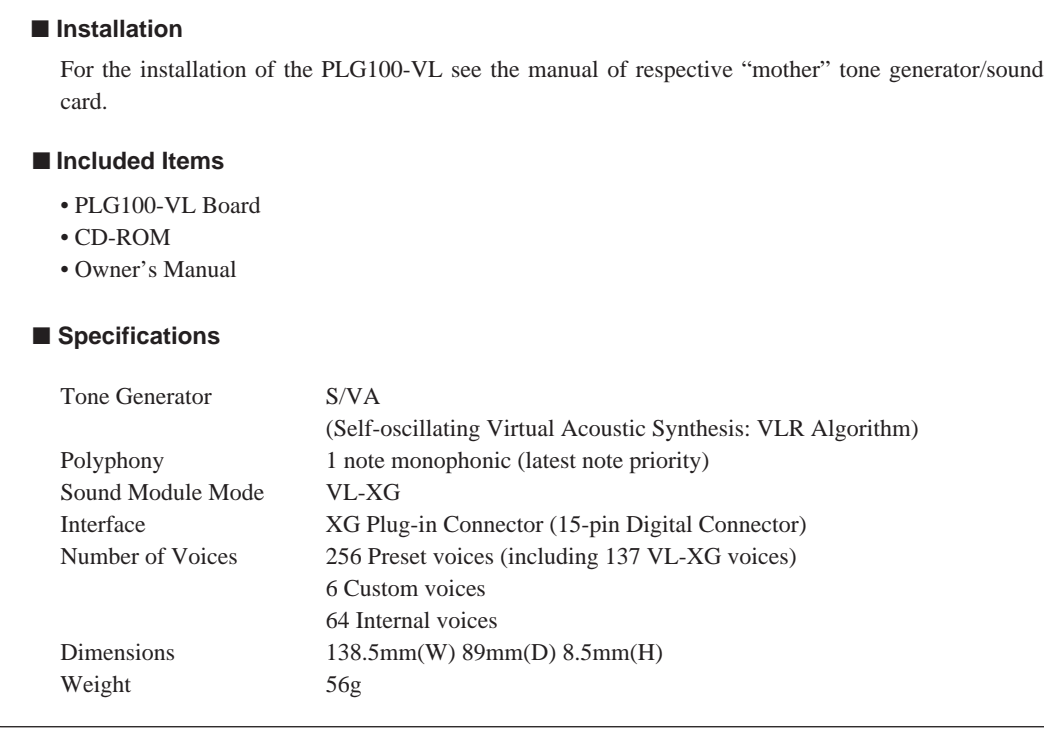

# **About the Demonstration Data Provided in the CD-ROM**

The demonstration data, songs and performances, provided in the included CD-ROM will give you an idea of some of the PLG100-VL's capability. Try them all using the "XGworks."

\* Performance data: send them as the bulk data to the XG tone generator using the "XGworks."

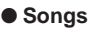

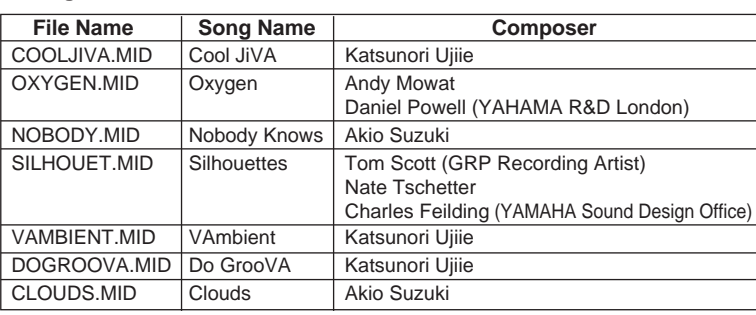

### ● **Performances**

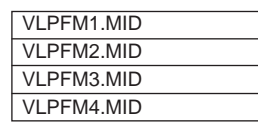

Unlike previous tone generation systems which use oscillators, function generators, preset waveforms or samples to produce sound, Yamaha Virtual Acoustic ("VA") Synthesis applies sophisticated computer-based "physical modeling" technology to musical sound synthesis. In the same way that computer "models" are used to simulate weather systems or the flight characteristics of aircraft in the design stage, the PLG100-VL simulates the very complex vibrations, resonances, reflections and other acoustic phenomena that occur in a real wind or string instrument.

# **VA Advantages**

The PLG100-VL offers many advantages in terms of musical performance. Not just in terms of sound, but also in terms of the "behavior" that makes acoustic instruments so … well, musical! Yamaha Virtual Acoustic Synthesis is simply the most musical tone generation system ever created.

- The PLG100-VL sounds better, has more depth, and is more realistic in the musical sense than any other tone generation system.
- Simply playing a note in the same way does not always produce precisely the same sound. The instrument is responsive and "alive".
- Note-to-note transitions have the same continuity exhibited by acoustic instruments. What goes on in between the notes is just as important musically as the notes themselves.
- It has extraordinary expressive capability. Rather than simply controlling parameters like volume or pitch, you can control characteristics such as breath and reed pressure with appropriate complex effects on the timbre of the sound.

# **VL Tone Generator Model**

The overall VL tone generation model or "algorithm" consists of three main blocks: the instrument, controllers, and modifiers. In schematic form these blocks are arranged as follows:

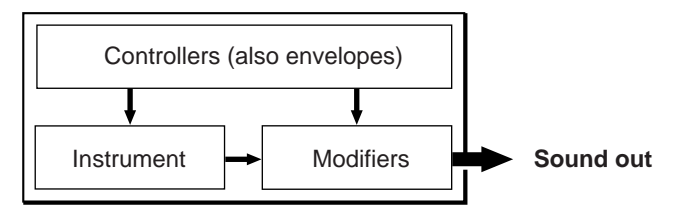

# **The Instrument**

The key block in this algorithm is the instrument, since it is here that the fundamental tone or "timbre" of the sound is defined. The instrument model consists primarily of a driver the reed/mouthpiece, lip/mouthpiece, or bow/string system — and a resonant system corresponding to the tube and air column or string.

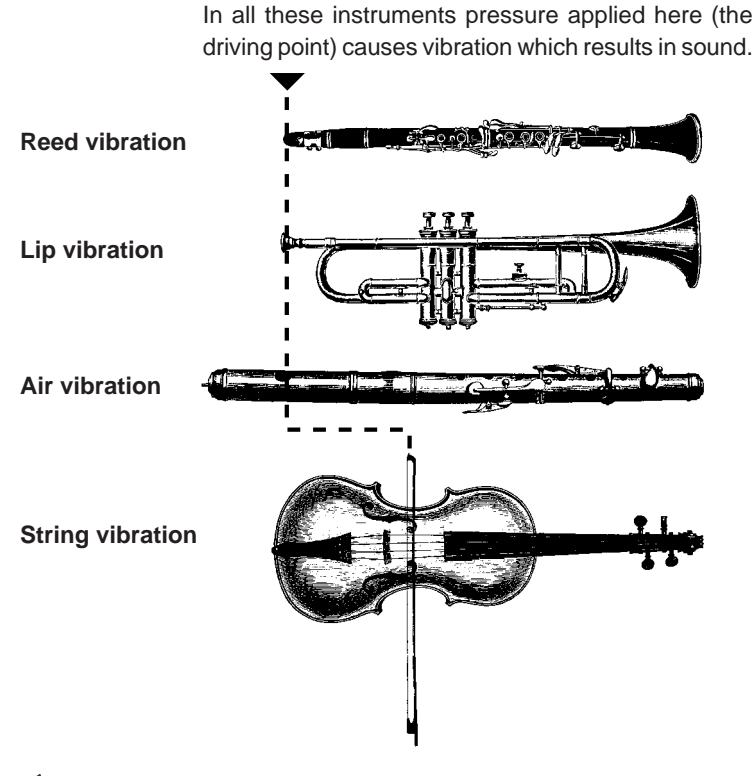

- $NOTE$ 
	- *The sound thus produced is amplified and sustained by the body of the instrument.* • *The pitch of the sound is determined by the length of the air column or string, and the timbre is a complex product of the driving source (reed, lip, air, string), the shape of the resonant cavity, the materials from which the instrument is made, etc.*

One of the remarkable features of the Virtual Acoustic Synthesis system is that just about any driver can be used with any type of pipe or string.

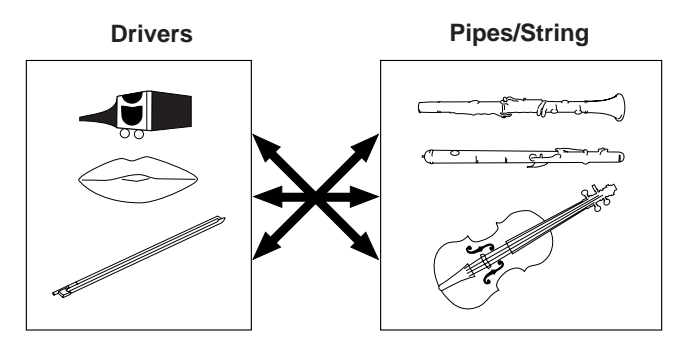

# **The Controllers**

The input to an acoustic wind instrument comes from the player's lungs, trachea, oral cavity, and lips. In a string instrument it comes from the player's arm movement, transmitted to the string via a bow. These elements actually form an important part of the sound generating system and, in the PLG100-VL, are included in the controllers block. The player also influences the sound of the instrument by playing the keys, tone holes, or frets, and this aspect of control constitutes another part of the controllers block. These and other control parameters provided by the PLG100-VL are listed in the illustration below.

In essence, the controller parameters determine how the instrument "plays". All of these parameters can be assigned to any external controller that can be used with the PLG100- VL: breath controller, foot controller, modulation wheel, etc. The pressure parameter, for example, will normally be assigned to a breath controller so the player can control the dynamics of the instrument by varying the breath pressure applied to the controller — a natural, instinctive way to play wind-instrument voices. At the same time the growl and throat parameters might also be assigned to the breath controller in order to achieve life-like response and effects.

### **Embouchure**

The tightness of the lips against the reed or against each other, or the force of the bow against the string.

### **Tonguing**

Simulates the half-tonguing technique used by saxophone players by changing the "slit" of the reed.

### **Pitch**

Changes the length of the air column or string, and thereby the pitch of the sound.

### **Damping & Absorption**

Simulate the effects of air friction in the pipe or on the string, and of high-frequency losses at the end of the pipe or string.

### **Throat**

Controls the characteristics of the "player's" throat or bowing arm.

### **Pressure**

The amount of breath pressure applied to the reed or mouthpiece, or bow velocity applied to the string.

### **Growl**

A periodic pressure (bow velocity) modulation which produces the "growl" effect often heard in wind instruments.

### **Scream**

Drives the entire system into chaotic oscillation, creating effects that can only be achieved with physical modelling technology.

# **The Modifiers**

The modifiers block consists of 4 sections as shown in the diagram. Although these may appear to be simple effects, they are actually intimately related to the PLG100-VL's soundproducing model and have a significant effect on the sound.

# ● **Harmonic Enhancer**

The Harmonic Enhancer determines the harmonic structure of the sound to the extent that it can produce radical timbral variations within an instrument "family" (e.g. saxes). Adjusting the Harmonic Enhancer may not produce audible effects since many of the PLG100-VL voices' harmonics are created without the Harmonic Enhancer.

# ● **Dynamic Filter**

This section is similar to the dynamic filters found in many conventional synthesizers, with high-pass, bandpass, band elimination, and low-pass modes. Some filter parameters are available via the PLG100- VL controls, but the filter type cannot be changed.

- $NOTE$ • *The degree how much the filter is applied can be changed using the key scaling.*
	- *The incline of the filters is -12dB/oct.*
	- *This effect may vary depending on the selected voice.*

# ● **Frequency Equalizer**

The Equalizer boosts or decreases the output level around the designated frequency. The PLG100-VL lets you access the equalizer function using "Low Gain (Bass)" and "High Gain (Treble)" parameters.

# ● Resonator

The Resonator uses simulated "resonator" pipes or strings and delays to produce a "woody" resonance effect — although it has little or no effect on some voices. The resonator parameters are not accessible but preset for some of the preset voices.

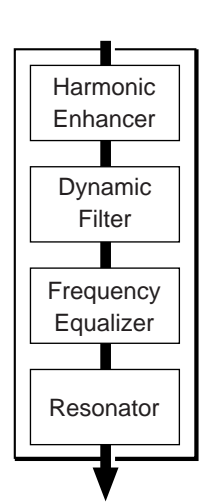

**ENGLISH**

ENGLISH

You can create VL voices using the VL Visual Editor, which is one of the plug-in applications for the "XGworks" and provided in the included CD-ROM.

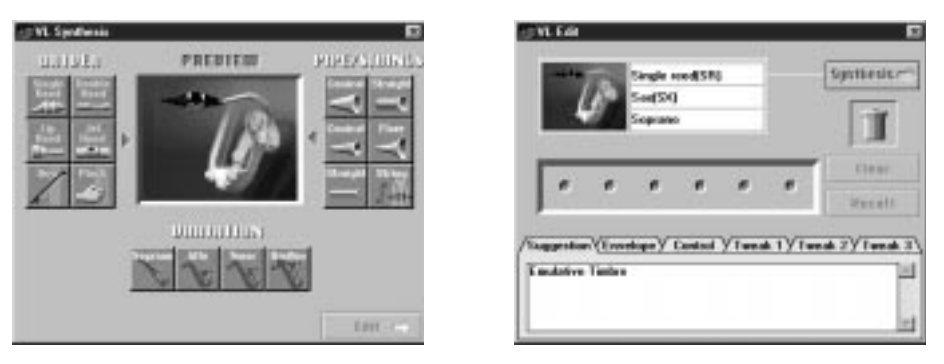

For the detailed information about the VL Visual Editor see the on-line manual of the VL Visual Editor.

The VL voices created by the VL Visual Editor can be loaded to the Custom Voice Bank (p.11) of the PLG100-VL and played back. However, the loaded data will be lost once you turn off the "mother" tone generator/sound card. You need to load the data again if you want to use the voices. You can save the VL voice data in a file as a part of the "XGworks" song data or in an external MIDI data storage device such as MDF3 as a part of bulk data (voice file).

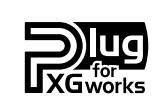

### **About XGworks Plug-in System**

The software with this logo attached implies that it is one of the plug-in applications for the sophisticated music sequencing software "XGworks" and "XGworks lite." The XGworks Plug-in System expands and enhances the power of the "XGworks" and "XGworks lite."

# **Voice Organization**

The VL voices have each program number and are organized into 12 banks. For the voice list see page 30.

**• Banks 112 through 119: VL-XG Banks**

These banks are used when the PLG100-VL functions as the VL-XG tone generator. The voices from the PRESET 1 and PRESET 2 banks are assigned to MIDI banks and program change numbers conforming to the Yamaha XG format.

**INPORTANTS** • *Since the PLG100-VL does not have a full set of XG-compatible voices, some voice numbers will be skipped (e.g. 22, 23, 25, 27, etc.). If the truncated number is designated, the XG voice having the same program number in the bank 1 will sound, instead.*

### **• Bank 000: PRESET 1 (Pr1)**

The PRESET 1 bank contains 128 preset voices which have been created primarily to be played via a keyboard.

# **• Bank 001: PRESET 2 (Pr2)**

The PRESET 2 bank contains 128 preset voices which have been created to provide maximum expressive capability when played with a breath controller or WX-series Wind MIDI Controller.

# **• Bank 002: CUSTOM (Cst)**

The CUSTOM bank has 6 memory locations (program numbers 001 - 006) in which you can load the voices created by the Yamaha VL Visual Editor (p. 10).

The loaded voices cannot be backed up. When the "mother" tone generator/sound card is turned off, the voices are reset to their defaults, the sound-effect type voices from the PRE-SET banks.

## **• Bank 003: INTERNAL (Int)**

The INTERNAL voices of the VL70-m can be received and loaded (bulk data). The loaded voices cannot be backed up. When the "mother" tone generator/sound card is turned off, the voices are reset to their defaults, the voices from the PRESET banks, set up to be played via a WX-series Wind MIDI Controller.

• *The edited voices cannot be stored in the INTERNAL voice bank.* 

- *(When using MU-series tone generator) Saving a performance containing a VL voice as a part records the program number of the VL voice and the VL parameter settings edited on the "mother" tone generator.*
- *The VL-XG voices edited with XG Editor Window of the "XGworks" can be saved as a part of the song data.*
- $NOTE$ • *Note that the "program numbers" here are 001–128 and the "MIDI program change numbers" are 000– 127. When selecting voices (programs) using an external MIDI device, subtract a value of "1" from the "program numbers" to match the "MIDI program change numbers."*

# ■ **Selecting Banks ..........................................................................................**

Use the MIDI bank MSB (control number 00) and LSB (control number 32) numbers listed below to select VL banks from an external MIDI device.

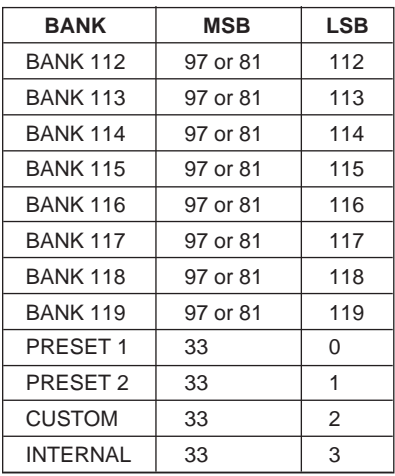

The VL voices can be selected as you do with the XG voices. However, you have to select XG Mode or Performance Mode from the "mother" tone generator/sound card Sound Module Mode, first. You also have to designate the Part, to which you want to assign the VL voice, in the Utility sub-mode (PLUGIN).

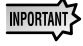

• *The sound cards like the SW1000XG do not include "Performance Mode." Please check the owner's manual of the "mother" tone generator/sound card whether it include the Performance Mode, or not.*

• *The steps how to select a VL voice, set up the utilities and edit the VL part parameters shown below are explained using the MU100. Therefore, the illustrations may be somewhat different from the LCDs of your instrument.*

# **IMPORTANT**

**When you use a sound card or a tone generator with no panel buttons...**

To select a VL voice, to set up the utilities and to edit the VL part parameters, you need to use a sequencing software and transmit the MIDI messages such as XG System On, Bank Select MSB/ LSB, program change and parameter change to the "mother" sound card/tone generator, instead of following the steps below.

Using the included "XGworks," properly installed in your PC (which is connected to the sound card/ tone generator) allows you to access the VL-XG voices through the Voice List dialog of the "XGworks."

# ■ **Selecting VL Voice ......................................................................................**

**1.** Select XG or PERFORM from the "mother" tone generator Sound Module Mode. When you select XG, Multi Play Mode will be engaged. When you select PERFORM, Performance Play Mode will be engaged.

• *The VL voices can be selected only when "normal" is selected in the Part Mode.*

The VL voices can be played as a "part" in the XG Mode and as a "layer" in the Performance Mode.

- **2.** Press **SELECT** button to place the cursor at the Bank Number.
- **3.** Press **VALUE** button to select the Bank you want to use. Depending on the Bank selected, 112–119 (VL-XG), 000 (Preset 1), 001 (Preset 2), 002 (Custom) or 003 (Internal) appears at the Bank Number location on the LCD.

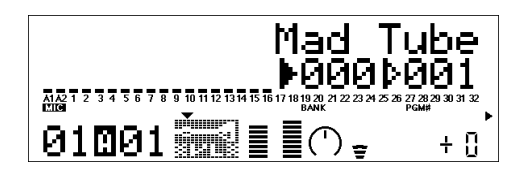

When a VL voice is selected VL voice icon will be displayed on the LCD.

NOTE

• *You may unintentionally select a bank number of the "mother" tone generator. Be sure to confirm that the VL voice icon is displayed on the LCD.*

- **4.** Press **SELECT** button to place the cursor at the Program Number.
- **5.** Press **VALUE** button to select the Program Number (voice) you want to use.

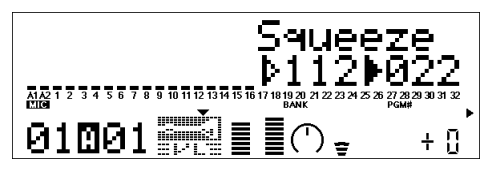

NOTE

• *If an invalid Program Change Number is selected while one of the VL-XG Banks (112–119) is chosen, VL voice icon will be replaced with one of the XG voice icons.*

■ **Designating the Part for the VL Voice.......................................................**

**1.** Press **UTIL** button to enter the Utility Mode.

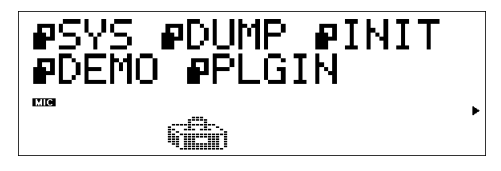

**2.** Press **SELECT** button to place the cursor at PLUGIN.

# **3.** Press **ENTER**.

The following display appears.

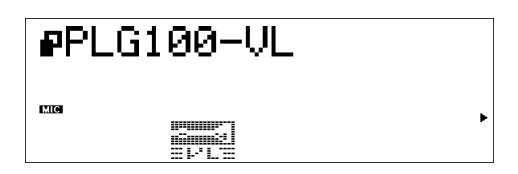

(If necessary) Press **SELECT** button to place the cursor at PLG100-VL.

# **4.** Press **ENTER**.

The System Parameter Edit display exclusive to the PLG100-VL appears.

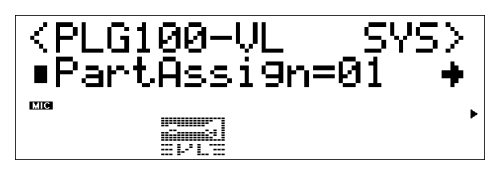

(If necessary) Press **SELECT** button to place the cursor at Part Assign.

**5.** Press **VALUE** button to select the Part you want to use. In the XG Mode: 01–16, off In the Performance Mode: 01–04, off

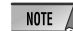

**•** *The VL voices cannot be assigned to several parts at the same time since the PLG100-VL is monophonic.* 

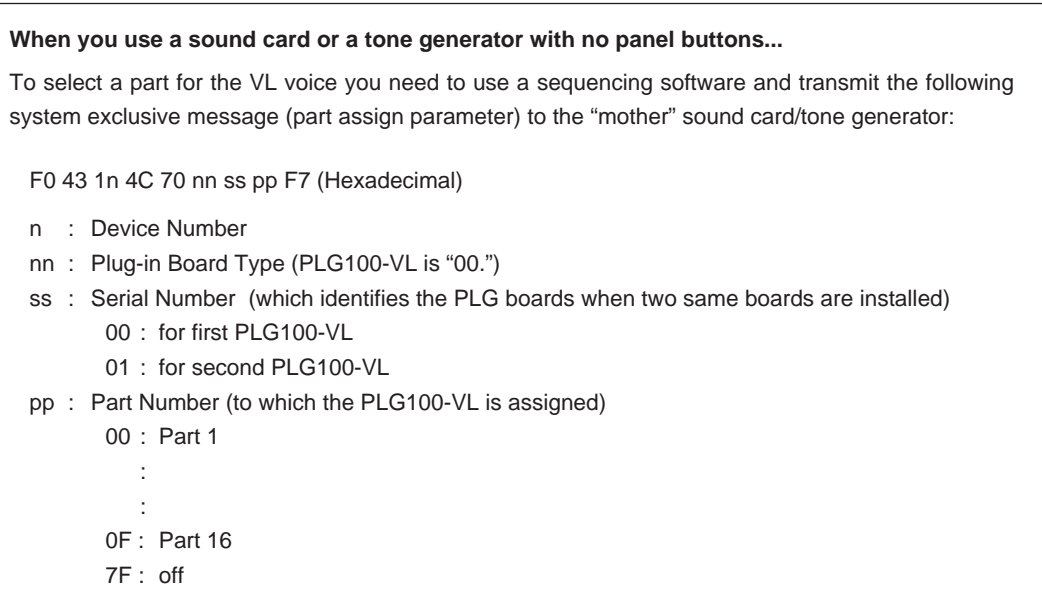

The editings done to the parameters below affect all the voices. In other words the voices cannot be individually edited. The parameter settings are effective even when you select a different voice.

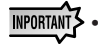

*• The edited voices cannot be stored in the INTERNAL voice bank. Instead, the VL-XG voices edited using XG Editor Window of the "XGworks" can be saved as a part of the song data.*

**1.** Enter the Multi Part Edit Mode. The sub-mode menu appears on the LCD.

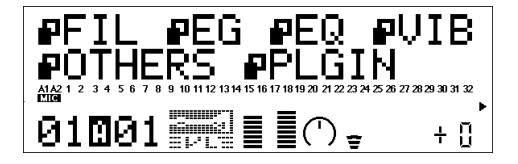

**2.** Press **SELECT** button to place the cursor to PLUGIN.

# **3.** Press **ENTER**.

The Part Parameter Edit display exclusive to the PLG100-VL appears.

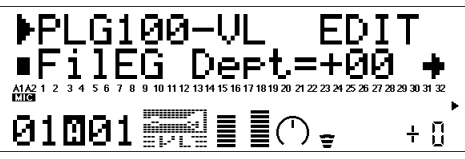

- **4.** Press **SELECT** button to select the parameter you want to edit.
- **5.** Use **VALUE** button to set the value of the selected parameter as required.
- **6.** Press the **EXIT** button to quit editing.

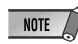

*• The part parameters available with the "mother" tone generator can also be applied to the VL voices except for the following parameters: HPF Cutoff Frequency, EQ Low/High Frequency, Element Reserve and Velocity Limit Low/High.*

# ■ VL Part Parameter......................

The parameters below can be divided into the following two types: ones for selecting the controller (Control Number) by which the parameter will be controlled and the others for setting the depth of the parameter. Even though you have designated the controller, you cannot get audible changes if you set the parameter to be controlled to 0 or around 0. For the relationship between the control numbers and controllers see page 23.

### **IMPORTANT**

**When you use a sound card or a tone generator with no panel buttons...**

To edit the VL part parameters you need to use a sequencing software and transmit the system exclusive messages shown on the MIDI Data List (p. 36), to the "mother" sound card/tone generator. Using the included "XGworks," properly installed in your PC (which is connected to the sound card/ tone generator) allows you to access almost all the VL part parameters (except for Filter EG Depth) for VL-XG voices through the "XG Editor window."

## **1. Filter EG Depth**

**FilEG Dept (Filter Envelope Generator Depth)** ..................... Settings: -64 … +63 The "FilEG Dept" parameter determines to what degree the amplitude/filter envelope generator affects the filter's cutoff frequency. Higher values allow the envelope generator to vary the filter cutoff frequency over a wider range.

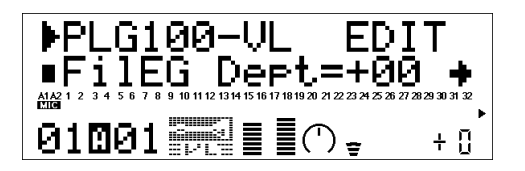

### **2. Pressure**

**Prs CC No. (Pressure Control Change Number)** ..... Settings: off … 95, AT, VEL, PB "Pressure" corresponds to the amount of breath pressure applied to a reed or mouthpiece, or the speed of the bow applied to a string. Pressure variations affect both volume and timbre. The "Prs CC No." parameter specifies the controller to be used for pressure control. When set to "off" maximum pressure is applied at all times.

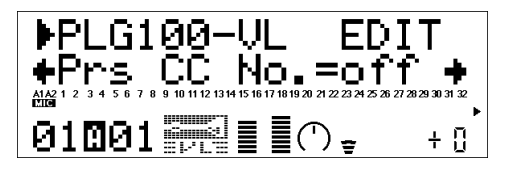

*• Please note that pressure affects not only volume, but timbre and pitch as well. Accurate keyboard/controller pitch is produced only at maximum pressure.*

**PrsCtrlDpt (Pressure Control Depth)** ..................................... Settings: -64 … +63 Sets the amount of variation produced by the controller assigned to pressure. The higher the value the greater the variation. Positive values cause an increase in pressure in response to higher controller values (e.g. increased breath pressure or higher modulation wheel position), while minus values cause a decrease in pressure in response to higher controller values.

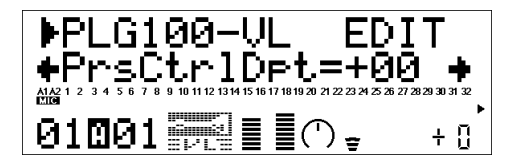

# **3. Embouchure**

**Emb CC No. (Embouchure Control Change Number)** ... Settings: off … 95, AT, VEL, PB "Embouchure" corresponds to the tightness of the lips against the reed or against each other. In a string instrument voice embouchure corresponds to how strongly the bow is pressed against the string. Affects both pitch and timbre. The "Emb CC No." parameter specifies the controller to be used for embouchure control. When set to "off" medium embouchure is applied at all times.

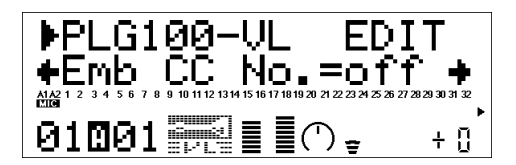

*• Please note that with many voices accurate keyboard/controller pitch is produced only at medium embouchure.*

**EmbCtrlDpt (Embouchure Control Depth)**............................ Setting: -64 … +63 Sets the amount of variation produced by the controller assigned to embouchure. The higher the value the greater the variation. Positive values cause an increase in embouchure in response to higher controller values (e.g. increased breath pressure or higher modulation wheel position), while minus values cause an decrease in embouchure in response to higher controller values.

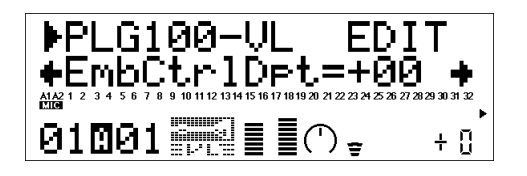

# **4. Tonguing**

**Tng CC No. (Tonguing Control Change Number)** .. Settings: off … 95, AT, VEL, PB "Tonguing" simulates the half-tonguing technique used by saxophone players by changing the "slit" of the reed. The slit is the space between the tip of the reed and the mouthpiece. The "Tng CC No." parameter specifies the controller to be used for tonguing control. When set to "off" no tonguing is applied.

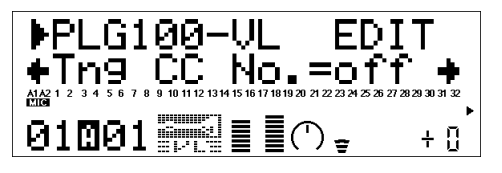

*<sup>•</sup> Please note that accurate keyboard pitch is produced only when maximum tonguing is applied or the tonguing controller is turned off.*

**TngCtrlDpt (Tonguing Control Depth)**................................... Settings: -64 … +63 Sets the amount of variation produced by the controller assigned to tonguing. The higher the value the greater the variation. Positive values cause an decrease in tonguing in response to higher controller values (e.g. increased breath pressure or higher modulation wheel position), while minus values cause an increase in tonguing in response to higher controller values.

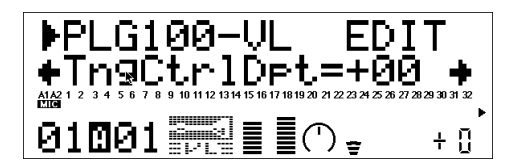

### **5. Scream**

**Scr CC No. (Scream Control Change Number)** ....... Settings: off … 95, AT, VEL, PB "Scream" drives the entire system into chaotic oscillation, creating effects that can only be achieved with physical modeling technology. The "Scr CC No." parameter specifies the controller to be used for scream control. When set to "off" no scream variation can be produced via a controller, but a continuous scream value is determined by the "ScrCtrlDpt" parameter, below (negative values increase the scream level).

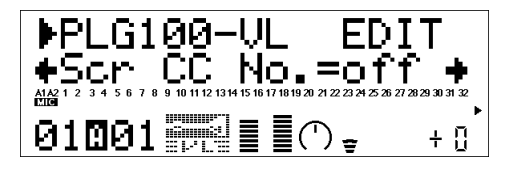

**ScrCtrlDpt (Scream Control Depth)** ....................................... Settings: -64 … +63 Sets the amount of variation produced by the controller assigned to scream. The higher the value the greater the variation. Positive values cause an increase in scream effect in response to higher controller values (e.g. increased breath pressure or higher modulation wheel position), while minus values cause a decrease in scream effect in response to higher controller values.

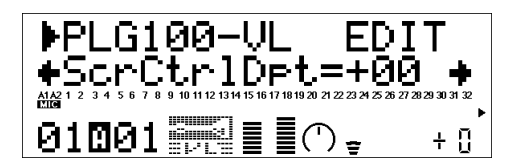

# **6. Breath Noise**

**Bnz CC No. (Breath Noise Control Change Number)** .... Settings: off … 95, AT, VEL, PB "Breath Noise" can be used to add the required amount of breath noise to a voice. The "Bnz CC No." parameter specifies the controller to be used for breath noise control. When set to "off" no breath noise variation can be produced via a controller, but a continuous breath noise value is determined by the "BnzCtrlDpt" parameter, below (negative values increase the breath noise level).

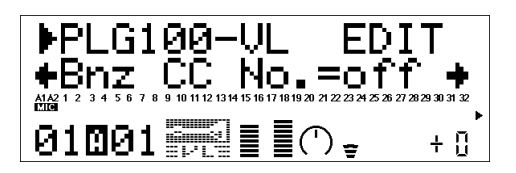

**BnzCtrlDpt (Breath Noise Control Depth)** ............................. Settings: -64 … +63 Sets the amount of variation produced by the controller assigned to breath noise. The higher the value the greater the variation. Positive values cause an increase in breath noise in response to higher controller values (e.g. increased breath pressure or higher modulation wheel position), while minus values cause a decrease in breath noise in response to higher controller values.

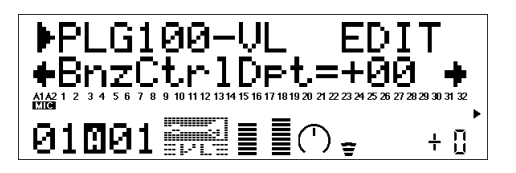

# **7. Growl**

**Grl CC No. (Growl Control Change Number)** .. Settings: off … 95, AT, VEL, PB "Growl" produces a periodic pressure modulation which produces the "growl" effect often heard in wind instruments. The "Grl CC No." parameter specifies the controller to be used for growl control. When set to "off" no growl variation can be produced via a controller, but a continuous growl value is determined by the "GrlCtrlDpt" parameter, below (negative values increase the growl level).

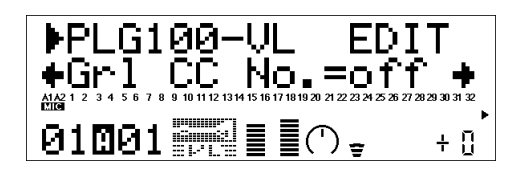

**GrlCtrlDpt (Growl Control Depth)** ......................................... Settings: -64 … +63 Sets the amount of variation produced by the controller assigned to growl. The higher the value the greater the variation. Positive values cause an increase in growl effect in response to higher controller values (e.g. increased breath pressure or higher modulation wheel position), while minus values cause a decrease in growl effect in response to higher controller values.

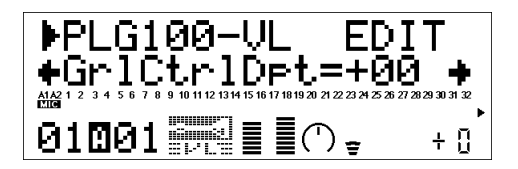

# **8. Throat Formant**

**Thr CC No. (Throat Formant Control Change Number)** .. Settings: off … 95, AT, VEL, PB "Throat Formant" controls the characteristics of the simulated player's lungs, trachea, and oral cavity. Can add a realistic "roughness" to the sound. The "Thr CC No." parameter specifies the controller to be used for throat formant control. When set to "off" no throat formant variation can be produced via a controller, but a continuous throat formant value is determined by the "ThrCtrlDpt" parameter, below (negative values increase the throat formant level).

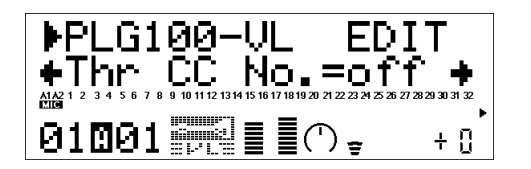

*• Throat Formant only applies to some reed-type voices.*

**ThrCtrlDpt (Throat Formant Control Depth)** ....................... Settings: -64 … +63 Sets the amount of variation produced by the controller assigned to throat formant. The higher the value the greater the variation. Positive values cause an increase in throat formant effect in response to higher controller values (e.g. increased breath pressure or higher modulation wheel position), while minus values cause a decrease in throat formant effect in response to higher controller values.

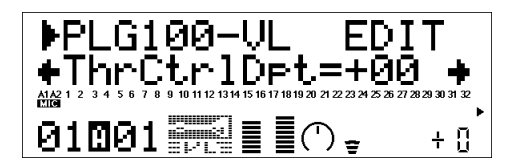

# **9. Harmonic Enhancer**

**Hrm CC No. (Harmonic Enhancer Control Change Number)**..Settings: off … 95, AT, VEL, PB The Harmonic Enhancer can vary the harmonic structure of the sound over a wide range. The "Hrm CC No." parameter specifies the controller to be used for harmonic enhancer depth (wet/dry balance) control. When set to "off" no harmonic enhancer depth variation can be applied via a controller.

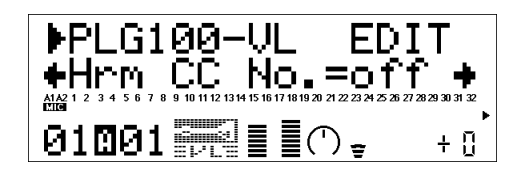

*• Since most VL voices have sufficient natural harmonic content, the Harmonic Enhancer is actually only used on a few voices. Therefore changing the controller destination with many voices will produce either no change in the sound or a simple change in amplitude.*

**HrmCtrlDpt (Harmonic Enhancer Control Depth)** ............... Settings: -64 … +63 Sets the amount of variation produced by the controller assigned to the harmonic enhancer. The higher the value the greater the variation. Positive values cause an increase in harmonic enhancer depth in response to higher controller values (e.g. increased breath pressure or higher modulation wheel position), while minus values cause a decrease in harmonic enhancer depth in response to higher controller values.

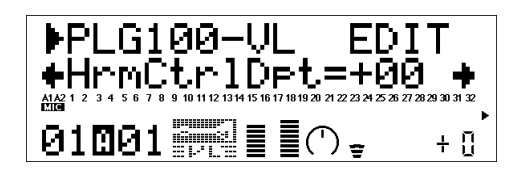

# **10. Damping**

**Dmp CC No. (Damping Control Change Number)** .... Settings: off … 95, AT, VEL, PB "Damping" simulates the effect of damping due to losses within the body of a wind instrument or in a string due to air friction. Affects both pitch and timbre. The "Dmp CC No." parameter specifies the controller to be used for damping control. When set to "off" no damping variation can be applied via a controller.

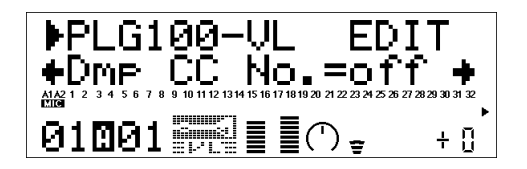

*• Please note that accurate keyboard pitch is produced only when damping is maximum.*

**DmpCtrlDpt (Damping Control Depth)**.................................. Settings: -64 … +63 Sets the amount of variation produced by the controller assigned to damping. The higher the value the greater the variation. Positive values cause a decrease in damping in response to higher controller values (e.g. increased breath pressure or higher modulation wheel position), while minus values cause an increase in damping in response to higher controller values.

$$
\begin{array}{ll}\n\text{PPLG100-UL} & \text{EDIT} \\
\text{+DmPCLr1Dpt=+00} \\
\text{m} & \text{m} & \text{m} \\
\text{m} & \text{m} & \text{m} \\
\text{m} & \text{m} & \text{m} \\
\text{m} & \text{m} & \text{m} \\
\text{m} & \text{m} & \text{m} \\
\end{array}
$$

### **11. Absorption**

**Abs CC No. (Absorption Control Change Number)** ....... Settings: off … 95, AT, VEL, PB "Absorption" simulates the effect of high-frequency loss at the end of the air column or string. The "Abs CC No." parameter specifies the controller to be used for absorption control. When set to "off" no absorption variation can be applied via a controller.

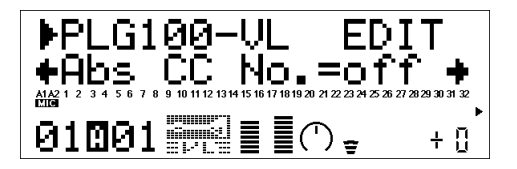

*• Please note that accurate keyboard pitch is produced only at when absorption is maximum.*

**AbsCtrlDpt (Absorption Control Depth)** ................................ Settings: -64 … +63 Sets the amount of variation produced by the controller assigned to absorption. The higher the value the greater the variation. Positive values cause a decrease in absorption in response to higher controller values (e.g. increased breath pressure or higher modulation wheel position), while minus values cause an increase in absorption in response to higher controller values.

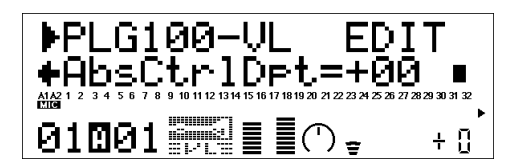

# ■ **MIDI Control Number Assignments ..........................................................**

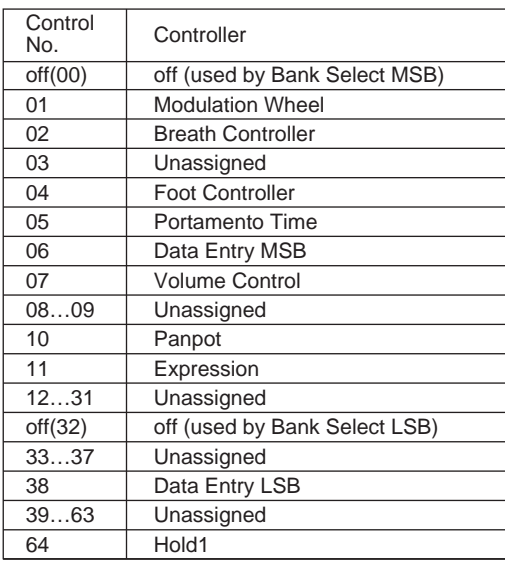

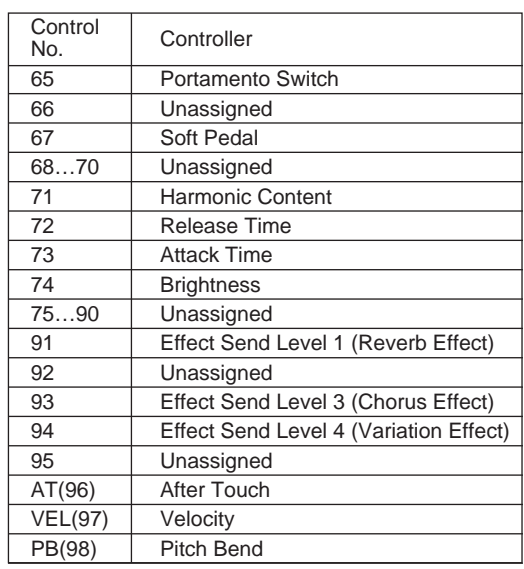

\* "Unassigned" numbers are for your own settings.

Five System related parameters for PLG100-VL will be added to the "mother" tone generator.

**1.** Press **UTIL** button to enter the Utility Mode. The sub-mode menu appears on the LCD.

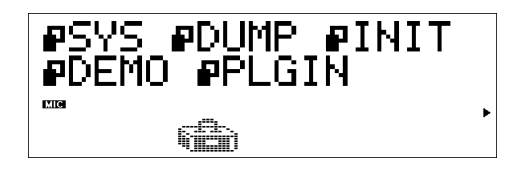

**2.** Press **SELECT** button to place the cursor to PLUGIN.

# **3.** Press **ENTER**.

The following display appears.

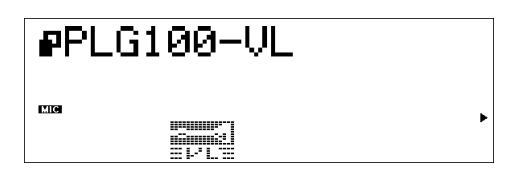

(If necessary) Press **SELECT** button to place the cursor to PLG100-VL.

# **4.** Press **ENTER**.

The System Parameter Edit display exclusive to the PLG100-VL appears.

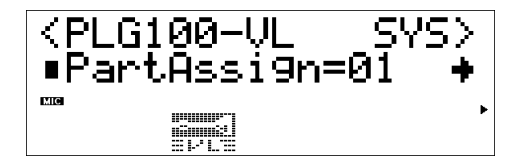

- **5.** Press **SELECT** button to select the parameter you want to edit.
- **6.** Press **VALUE** button to change its setting.
- **7.** Press the **EXIT** button to quit editing.

# ■ **System Parameters.....................................................................................**

**1. Part Assign**.....................................Settings: In the XG Mode: 01…16, off; In the Performance Mode: 01…04 , off

Designates the Part to which the VL voice is assigned.

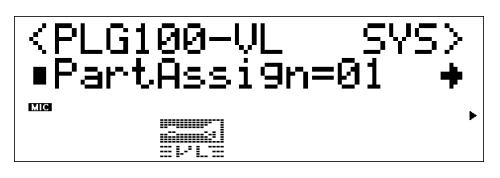

*• The VL voices cannot be assinged to several parts at one time since the PLG100-VL is monophonic.*

**2. WX Lip Mode** .......................................... Settings: Norm (Normal), Expd (Expand) WX-series Wind MIDI Controllers produce pitch bend data ranging from "-16" to "+32" in response to lip (reed) pressure. The "WX Lip" parameter determines whether these values are used as is ("Norm"), or expanded to a full "-64" through "+63" range ("Expd"). The pitch bend data transmitted from the device other than WX-series can be received.

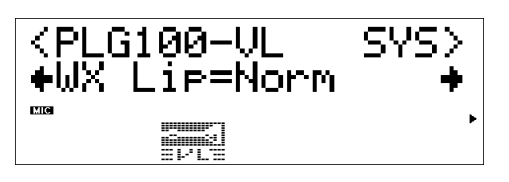

- *The "Expd" setting is recommended when using a WX controller in the "tight lip" mode. The "Norm" setting is recommended when using the WX controller "loose lip" mode.*
- *The settings made here is effective only for the PLG100-VL.*

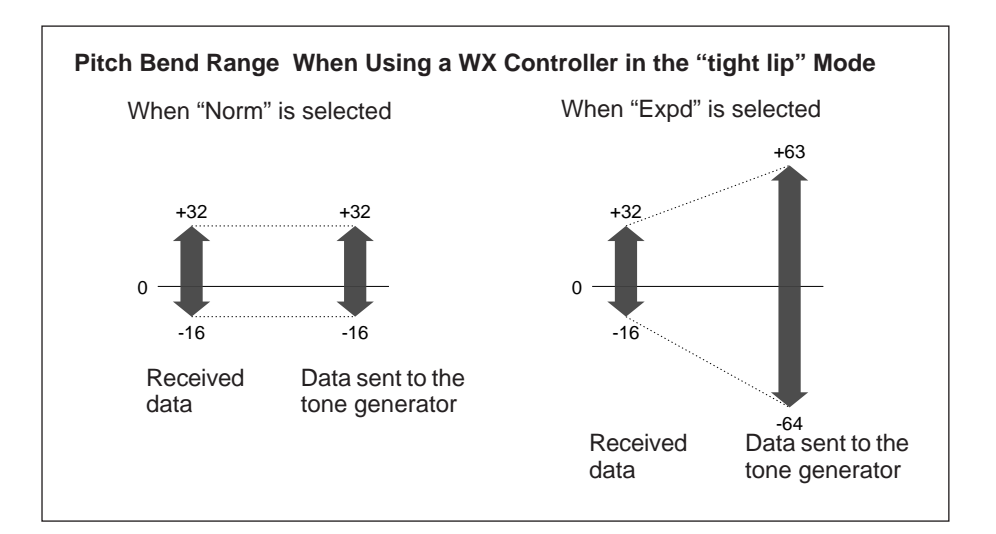

**3. Breath Mode** ................................................. Settings: BC/WX, Velocity, Touch EG Sets the control source to be used for "breath" control. This parameter should be set to "BC/WX" when a breath controller or Yamaha WX-series Wind MIDI Controller is being used. When set to "Velocity," breath variation is controlled by keyboard initial touch response. When "Touch EG" is selected breath variation is controlled by a combination of initial keyboard touch response and aftertouch pressure. Initial key velocity sets the initial breath level, then aftertouch pressure determines the shape of the subsequent breath envelope.

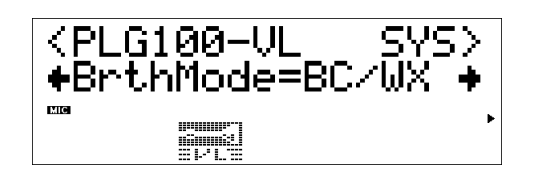

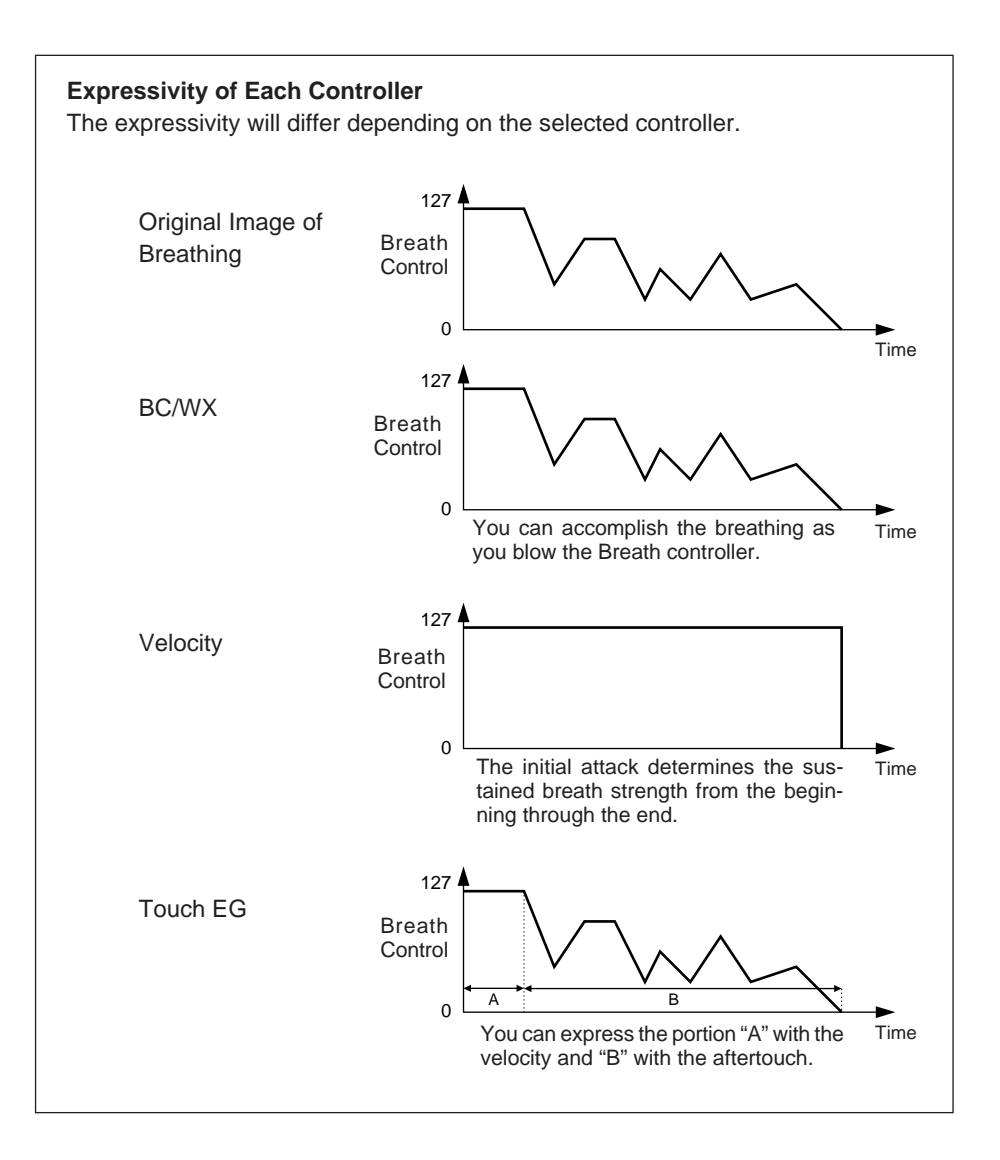

**4. Breath Control** .................................Settings: BC (Breath Control), Exp (Expression) Specifies the MIDI control change number to be used for breath control when breath control is applied from a breath controller or WX-series Wind MIDI Controller. When "BC" is selected control change number "02" (breath control) is used for breath control. When "Exp" is selected control change number "11" (expression) is used for breath control.

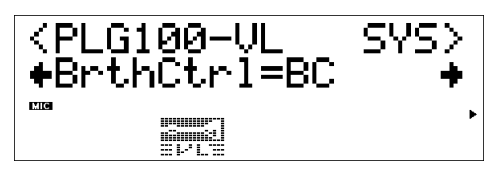

- *This parameter is also available for the breath controller data transmitted from a device other than the WXseries.*
- *This parameter is effective only when "BC/WX" is selected from Breath Mode.*
- **5. Breath Curve** ............................................................................. Setting: -16 … +16 Determines the relationship between breath control data received from a breath controller, WX-series Wind MIDI Controller (via the BT7 and MIDI IN connector), and the actual amount of breath variation applied. Minus settings result in a large breath variation with a relatively small amount of breath pressure applied to the controller, while plus settings required a greater range of input breath control values to produce the same degree of breath variation.

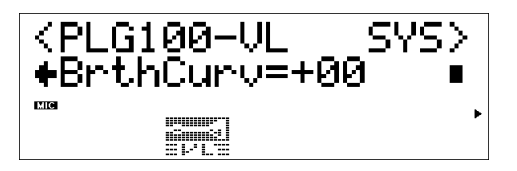

- *This parameter is also available for the breath controller data transmitted from the device other than WXseries.*
- *The settings made here is effective only when "BC/WX" is selected from Breath Mode.*

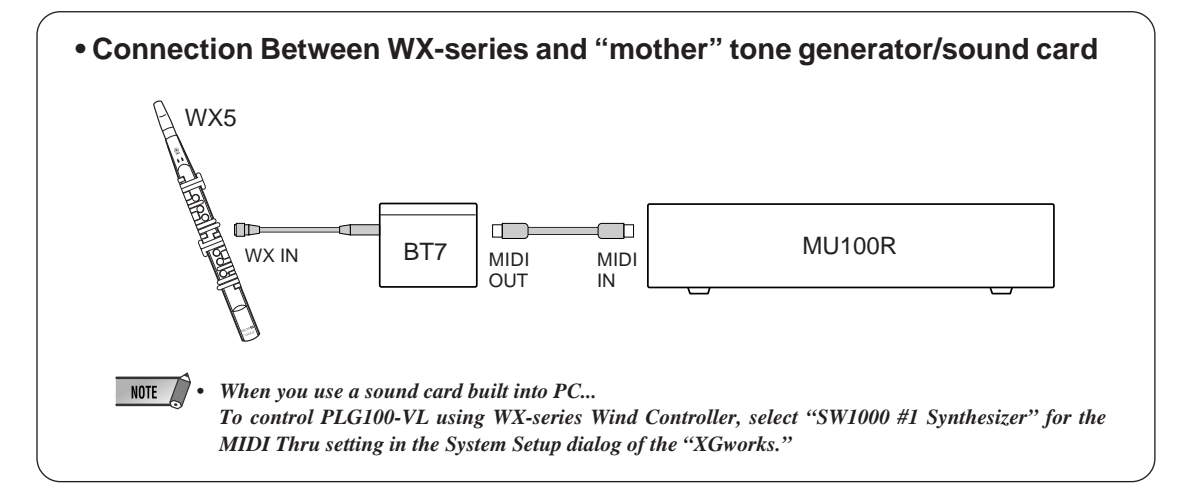

# **1 Some voices sound as if they are in the original octave even when shifted down an octave.**

This is because Virtual Acoustic synthesis accurately simulates the acoustic behaviour of a pipe or string. Simply stated, the harmonic balance of the voice when played in the normal octave is retained even when the voice is shifted down an octave. The change in timbre can be greater or less, depending on the selected voice.

# **2 Portamento doesn't produce smooth effect on some voices.**

Trumpets and some other brass instruments tend to exhibit this phenomenon more than others. In a VA tone generator portamento is produced by lengthening or shortening the instrument's pipe. A trumpet is designed to emphasize the "modes" of the pipe(s) to produce notes over a wide range using only three valves. When portamento is applied to a trumpet voice, the pitch tends to jump from mode to mode, thus producing the observed glissando effect. The same effect occurs with some flute voices. Saxophone modes are not nearly as strong as trumpet modes, but some sax voices do have two definite modes which, when spanned by a portamento slide, can produce irregularities.

# **3 The filter, EG, and other parameters have more effect on some voices than others.**

Most voices use the low-pass filter type, but some use the bandpass or high-pass type. Some voices use very little filter processing at all. Changing the filter settings may not produce a particularly noticeable effect. Also the Breath Noise, Throat Formant, Growl, Harmonic Enhancer and Pitch EG parameter settings cannot have a significant effect on some voices.

# **4 Some bowed string instrument voices tend to "squeak."**

As anyone who has played (or tried to play) a real violin knows, these instruments naturally tend to squeak if not properly controlled. The same occurs with VA synthesis. As with a real bowed string instrument, bow speed and pressure must be properly controlled to produce the desired sound. Bow speed is usually controlled either via breath control or an expression pedal. Bow pressure is controlled via control number 13: "64" is medium pressure, lower values produced reduced bow pressure, and higher values produce increased bow pressure.

# **5 Pitch bends produced by a pitch bend wheel are not always accurate.**

Natural acoustic musical instruments have no "pitch parameter." Pitch is determined by the properties of the instrument's resonant body as well as the condition of the instrument's driver. The same applies to Virtual Acoustic Synthesis: in the pitch bend is simulated by manipulating the appropriate pipe/string length and driver characteristics. As a result, the pitch bend range may not always be "mathematically" accurate.

With reed instruments such as saxophone or clarinet, highly realistic pitch bends are produced by controlling both pitch and embouchure at the same time. Since the embouchure component of the pitch bend behaves with characteristics acoustic unpredictability, precise pitch bends are not always produced.

# **6 Some voices don't respond as expected to EG edits.**

The effect of editing envelope generator parameters may not always be as expected — particularly with plucked string instrument voices such as guitar or bass. This is because the VL actually simulates the plucking, free oscillation, and muting of the strings rather than simply using an EG to approximate these events. If the sound of a string voice decays naturally, for example, setting a long release time will have little or no effect on the actual sound of the voice. Since the attack and decay portions of the voice also have natural timbre variations, these can be unnaturally altered by inappropriate EG settings — which is OK if you're trying to produce an unnatural effect. Trial and experimentation and the only sure ways to determine how the EG parameters are going to affect a particular voice.

# **7 The PLG100-VL is a monophonic tone generator. Why is the "poly" mode initialy selected when the VL-XG sound module mode is engaged?**

This is to provide compatibility between the current XG format and future polyphonic VLseries tone generators. It also provides a certain degree of compatibility to allow playback of VL-XG song data on existing tone generators which do not feature the VL-XG extension. Specifically, to switch the PLG100-VL to the mono mode a "mono mode" command (control change no.126, value 0-16) is embedded in the song data which, when received by a 32-note or 64-note polyphonic XG tone generator, switches the appropriate parts to the mono mode. The same will apply to future polyphonic VL-series tone generators, so no changes will be required. The PLG100-VL therefore has a "poly" which is automatically selected when a MIDI "XG on" system exclusive message is received.

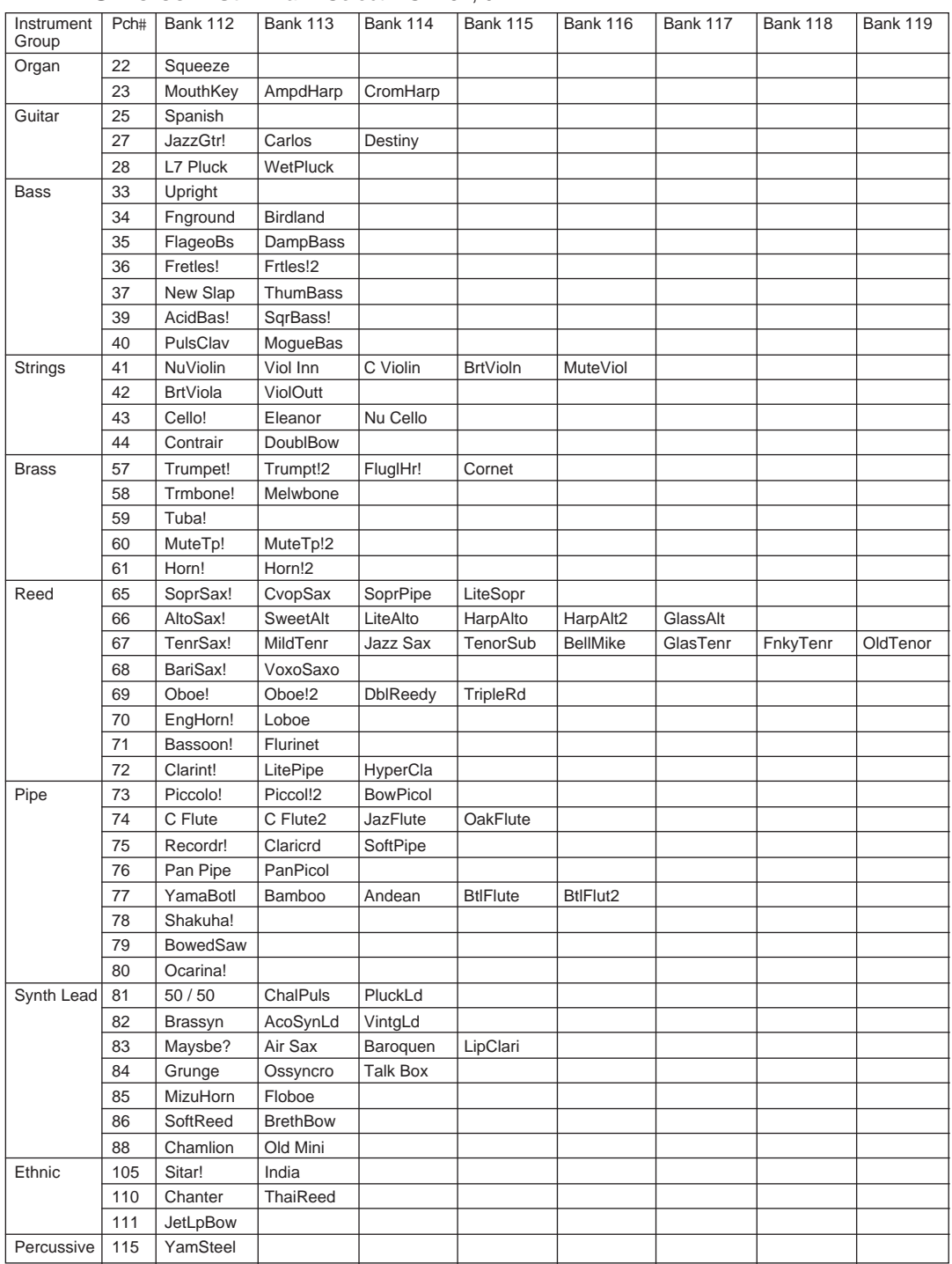

### ■ **VL-XG Voice List** Bank Select MSB=81, 97

\* When the Bank Select MSB is set to "81," the voices of the Bank 112 will be used and played for the above empty spaces of each bank.

When the Bank Select MSB is set to "97," the voices of the Bank 1 of the XG tone generator will be used and played for the above empty spaces of each bank.

### Bank Select MSB=81

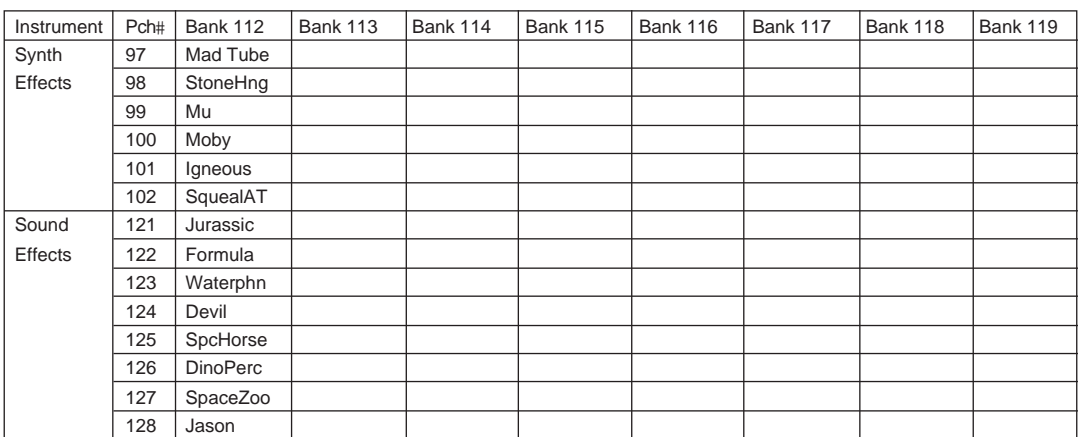

\* When the Bank Select MSB is set to "81," the voices of the Bank 112 will be used and played for the above empty spaces of each bank.

When the Bank Select MSB is set to "97," the voices in the above list is not available.

# ■ **Preset 1 Voice List**

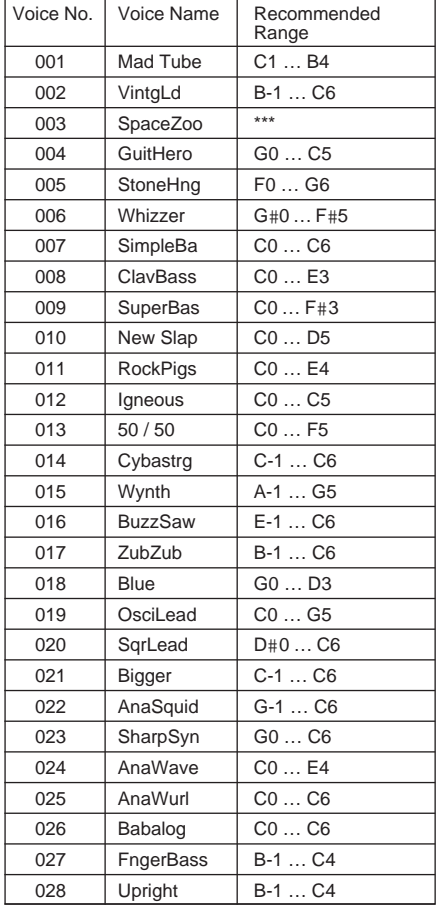

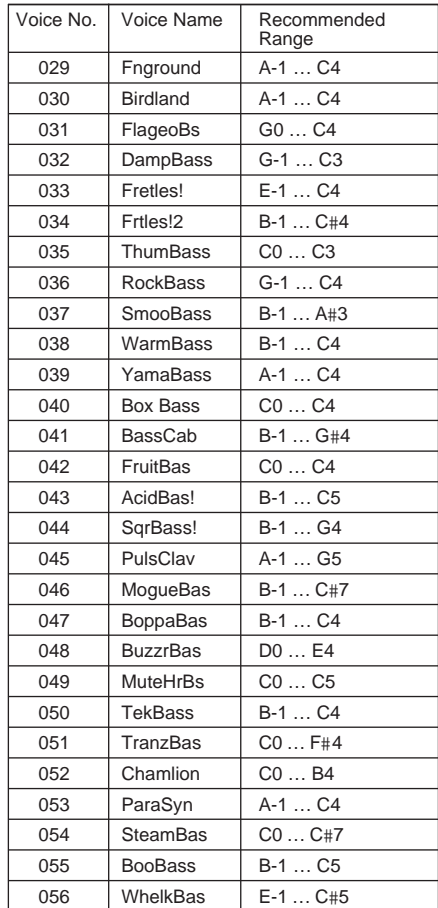

**Contract Contract** 

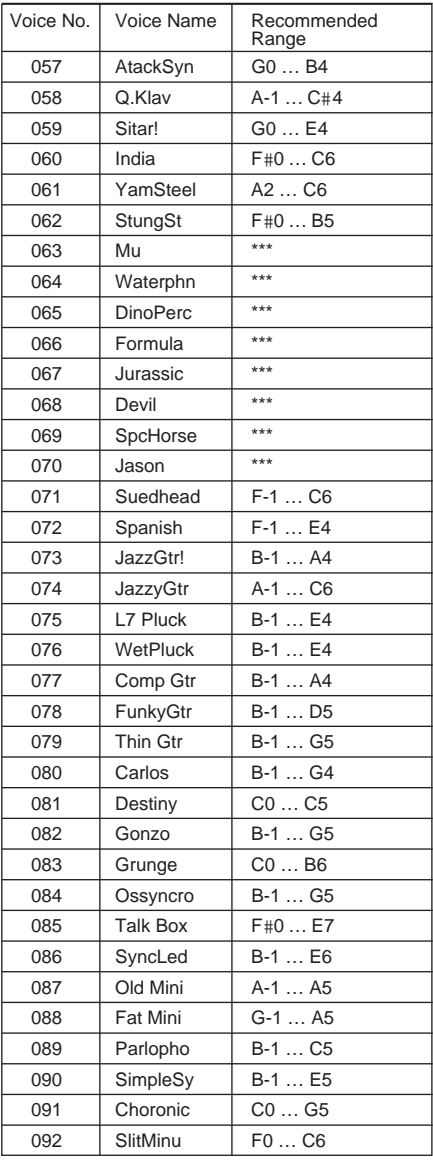

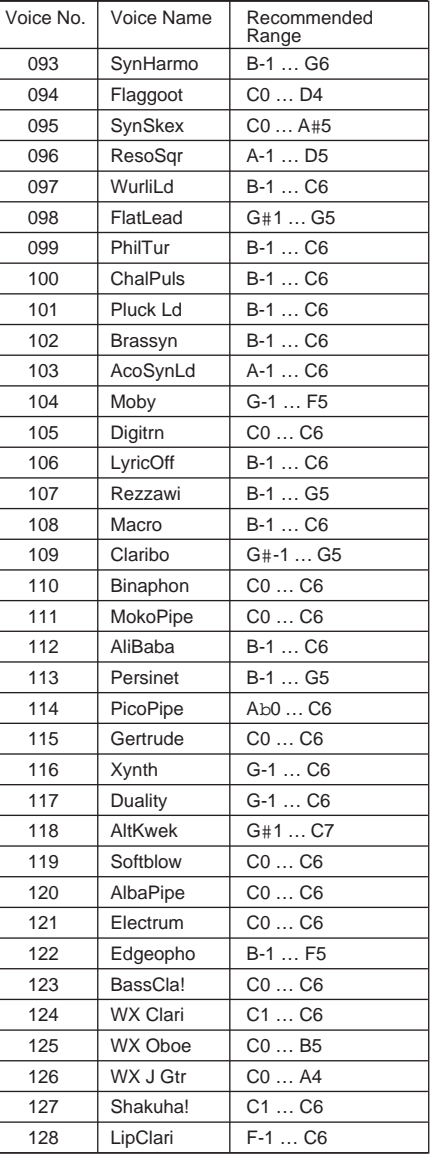

# ■ **Preset 2 Voice List**

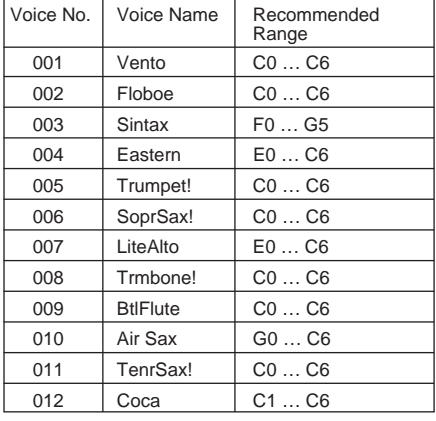

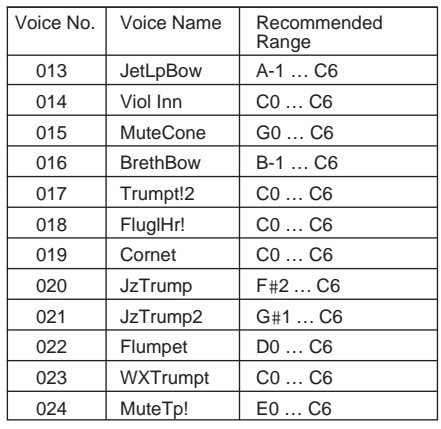

# **Voice List**

۰

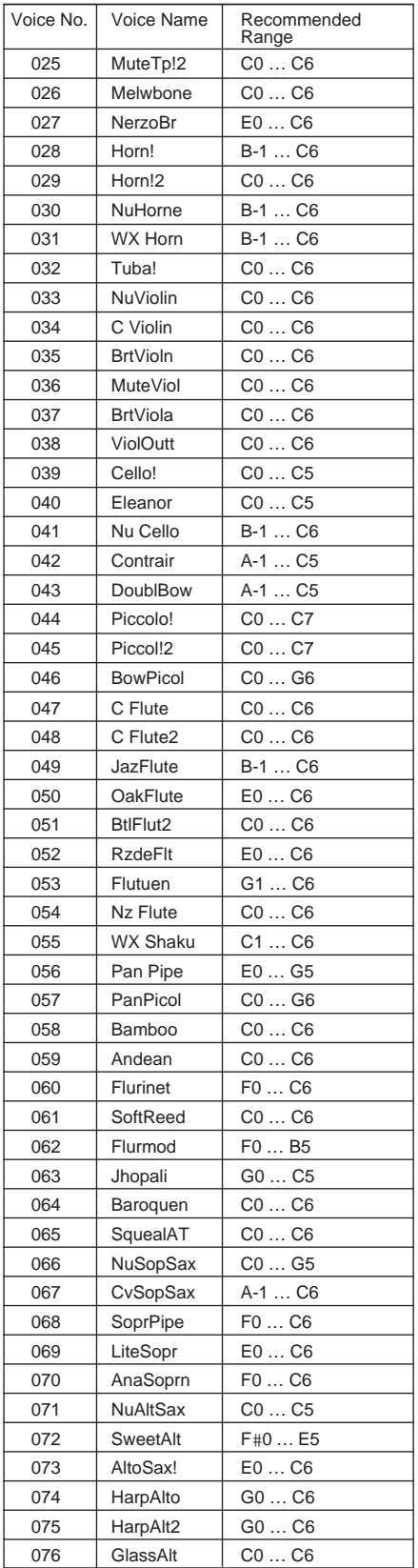

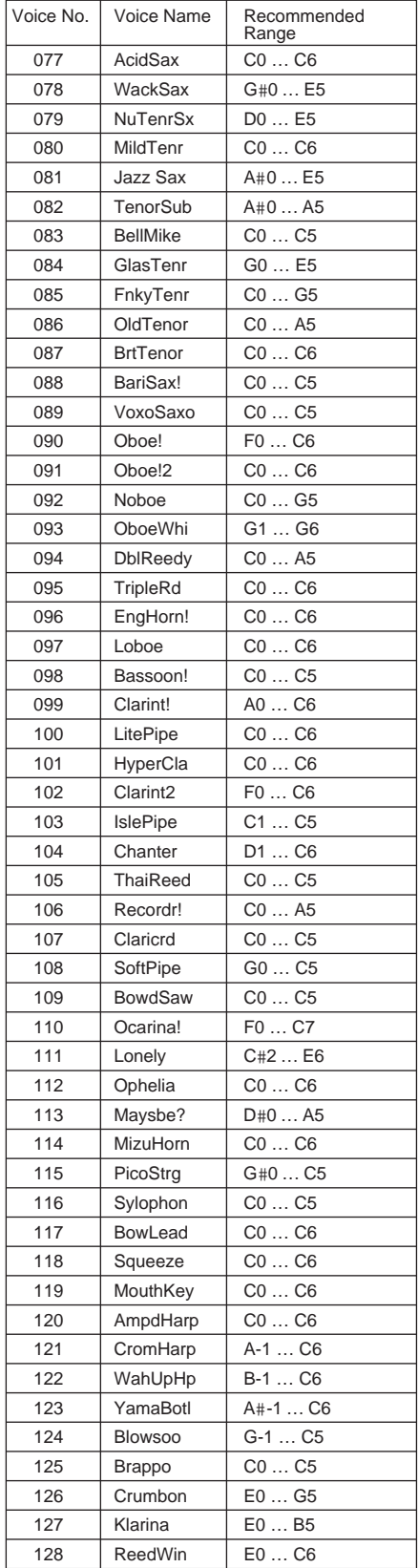

### **1. KEY ON / KEY OFF**

### Status :9nH/8nH

If the Part Parameter Rcv NOTE MESSAGE = OFF, that Part will ignore Key ON and Key OFF messages.

### **2. PROGRAM CHANGE**

Status :CnH

If the Part Parameter Rcv PROGRAM CHANGE = OFF, that Part will not receive Program Change Messages.

### **3. PITCH BEND**

Status :EnH

If the Part Parameter Rcv PITCH BEND = OFF, that Part will not receive Pitch Bend Messages.

### **4. CONTROL CHANGE**

Status :BnH

If the Part Parameter Rcv CONTROL CHANGE = OFF, that Part will not receive Control Change Messages.

### **<Bank Select MSB/LSB> 00H/20H**

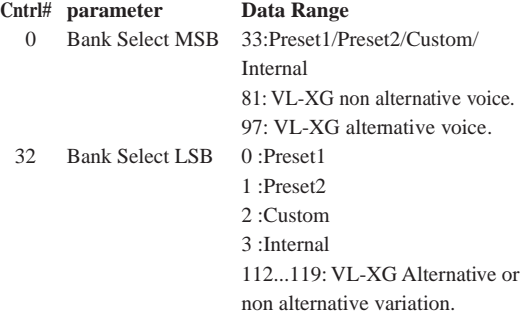

If the Part Parameter Rcv BANK SELECT = OFF, that Part will not receive Bank Select Messages. A new bank selection will not become effective until the next Program Change is received.

### **<Modulation> 01H**

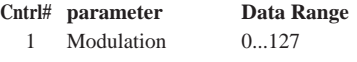

If the Part Parameter Rcv MODULATION = OFF, that Part will not receive Modulation Messages.

### **<Breath Controller> 02H**

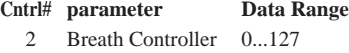

### **<Foot Controller> 04H**

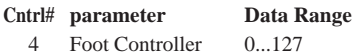

### **<Portamento Time> 05H**

**Cntrl# parameter Data Range**

5 Portamento Time 0...127

When the Portamento parameter  $= ON$ , values will adjust the speed of pitch change.

A setting of 0= minimum portamento time, and 127 = maximum portamento time.

### **<Data Entry MSB/LSB> 06H/26H**

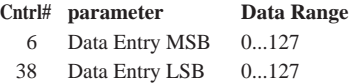

Messages which set the value for the parameter specified by RPN, NRPN.

#### **<Main Volume> 07H**

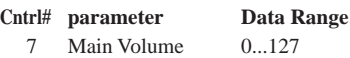

If the Part Parameter Rcv MAIN VOLUME = OFF, that Part will not receive Main Volume Messages.

#### **<Pan> 0AH**

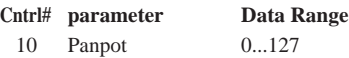

If the Part Parameter Rcv PAN = OFF, that Part will not receive Pan Pot Messages. 1=Left, 127=Right; 0=Center

#### **<Expression> 0BH**

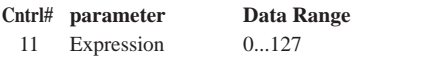

If the Part Parameter Rcv EXPRESSION = OFF, that Part will not receive Expression Messages.

### **<Control Change 13> 0DH**

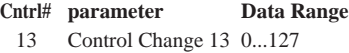

### **<Hold1> 40H**

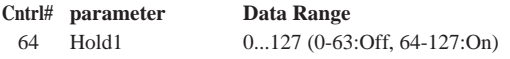

If the Part Parameter Rcv HOLD  $1 =$  OFF, that Part will not receive Hold 1 Messages.

#### **<Portamento> 41H**

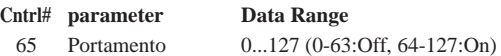

If the Part Parameter Rcv PORTAMENTO = OFF, that Part will not receive Portamento Messages. If the Portamento parameter = ON, values will adjust the speed of the portamento. If the Mono mode is activated and Portamento = ON, the Single Trigger Mode will be activated. If not, the Multi-Trigger Mode will be effective.

### **<Soft Pedal> 43H**

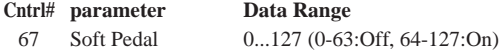

If the Part Parameter  $Rcv$  SOFT PEDAL = OFF, that Part will not receive Soft Pedal Messages. When the SOFT PEDAL is set "ON" the effect will take place from the next Key On signal. Messages will control the Filter Cutoff Frequency. Depending upon the Voice, the effect may or may not have an effect.

#### **<Harmonic Content> 47H**

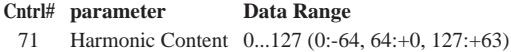

Messages which adjust the resonance set for each. Based on a standard of 64, these values will be added to or subtracted from the Voice data. Depending on the Voice, the effective range may be narrower.

### **<Release Time> 48H**

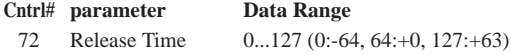

Messages which adjust the envelope release time. Based on a standard of 64, values will be added to or subtracted from the Voice data. Depending on the Voice, the effective range may be narrower.

### **<Attack Time> 49H**

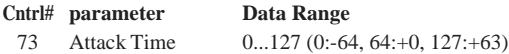

Messages which adjust the envelope attack time. Based on a standard of 64, values will be added to or subtracted from the Voice data. Depending on the Voice, the effective range may be narrower.

#### **<Brightness> 4AH**

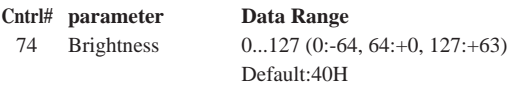

Messages which adjust the filter cutoff frequency. Based on a standard of 64, values will be added to or subtracted from the Voice data. Depending on the Voice, the effective range may be narrower.

#### **<Data Increment / Decrement> 60H/61H**

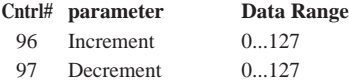

The data byte is ignored.

RPN messages which increase or decrease the MSB value of the parameter by 1.

### **<NRPN (Non-Registered Parameter Number) LSB/MSB> 62H/63H**

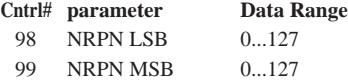

If the Part Parameter Rcv NRPN = OFF, that Part will not receive NRPN Messages.

First send the NRPN MSB and NRPN LSB to specify the parameter which is to be controlled. Then use the Data Entry to set the value of the specified parameter. The following NRPN numbers can be received.

**NRPN Data-entry MSB LSB MSB parameter Data Range** 01H 08H mmH Vibrato Rate mm:00H-40H-7FH  $(-64-0-+63)$ 01H 09H mmH Vibrato Depth mm:00H-40H-7FH  $(-64-0-+63)$ 01H 0AH mmH Vibrato Delay mm:00H-40H-7FH  $(-64-0-+63)$ The Rate, Depth, and Delay Time for the Vibrato is controlled. 01H 20H mmH Filter Cutoff Frequency mm:00H-40H-7FH  $(-64-0-+63)$ 01H 21H mmH Filter Resonance mm:00H-40H-7FH  $(-64-0-+63)$ 01H 22H mmH Filter EG Depth mm:00H-40H-7FH  $(-64-0-+63)$ The Cut-off frequency, Resonance, and Envelope Depth for the Filter is controlled. 01H 30H mmH Bass mm:00H-40H-7FH  $(-64-0-+63)$ 01H 31H mmH Treble mm:00H-40H-7FH  $(-64-0-+63)$ The Bass and Treble are controlled. 01H 63H mmH EG Attack Time mm:00H-40H-7FH  $(-64-0-+63)$ 01H 64H mmH EG Decay Time mm:00H-40H-7FH  $(-64-0-+63)$ 01H 66H mmH EG Release mm:00H-40H-7FH  $(-64-0-+63)$ 

The Attack time, Decay time, and Release time for the Envelope are controlled. Based on a standard of 64, values will be added to or subtracted from the Voice data. Depending on the Voice, the effective range may be narrower.

### **<RPN (Registered Parameter Number) LSB/ MSB> 64H/65H**

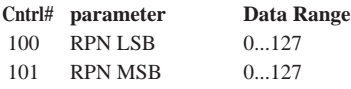

If the Part Parameter Rcv RPN = OFF, that Part will not receive RPN Messages.

In correspondence to the following parameters.

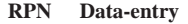

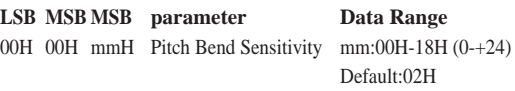

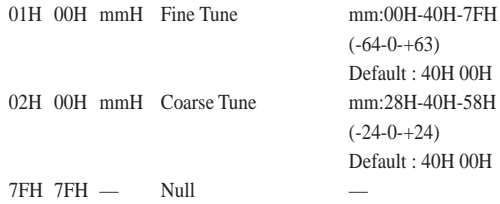

### **5. CHANNEL MODE MESSAGES**

### **<All Sounds Off> 78H**

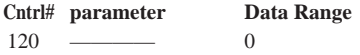

Terminates all sounds currently sounding. However, the status of channel messages are maintained.

#### **<Reset All Controllers> 79H**

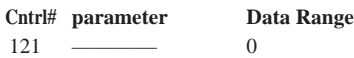

The values of the following controllers will be reset to the defaults.

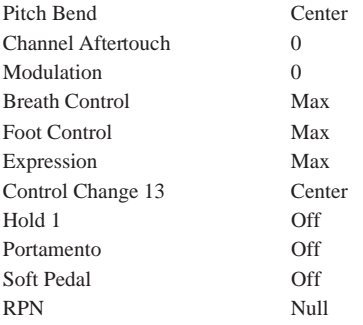

#### **<All Notes Off> 7BH**

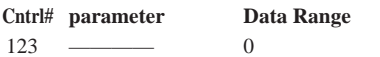

Terminates all notes currently on. However, if Hold 1 is on, notes will continue sounding for the time set previously.

### **<Omni Off> 7CH**

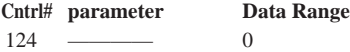

Performs the same function as when an All Notes Off message is received.

## **<Omni On> 7DH**

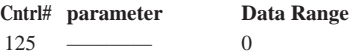

Performs the same function as when an All Notes Off message is received. It will not activate OMNI ON.

## **<Mono> 7EH**

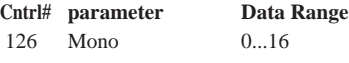

Performs the same function as when an All Sounds Off message is received, and if the 3rd byte (mono number) is in the range of 0 - 16, and sets the instrument to Mono Mode.

### **<Poly> 7FH**

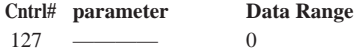

Performs the same function as when an All Sounds Off message is received, and sets the instrument to Poly mode.

### **6. CHANNEL AFTERTOUCH**

#### Status : DnH

If the Part Parameter Rcv CHANNEL AFTER TOUCH = OFF, that Part will not receive Channel After Touch Messages.

### **7. SYSTEM EXCLUSIVE MESSAGES**

If the Part Parameter Rcv SYSTEM EXCLUSIVE = OFF, that Part will not receive System Exclusive Messages.

### **<UNIVERSAL REALTIME MESSAGES>**

**1) MIDI Master Volume (receive only)** F0H, 7FH, xnH, 04H, 01H, llH, mmH, F7H xn : n=Device Number, xn=7F : Broadcast ll : Master Volume LSB mm : Master Volume MSB

When received, the Volume MSB will be effective for the System Parameter MASTER VOLUME.

#### **2) General MIDI System On (receive only)**

F0H, 7EH, 7FH, 09H, 01H,F7H or F0H, 7EH, xnH, 09H, 01H, F7H

xn : n=Device Number

### **<PARAMETER CHANGE>**

#### **[VL70-m Native Format]**

F0H, 43H, 1nH, 57H, ahH, amH, alH, ddH, ~, ddH, F7H 1n : n=Device Number ah : Address High am : Address Mid al : Address Low dd : Data

- **1) VL System Parameters See <Table 3> 2) Current Voice / Common Misc Parameters See <Table 4>**
- **3) VL Part Parameters See <Table 6>**
- **4) Current Voice / Element Parameters See <Table 8>**

**[XG Format]**

- F0H, 43H, 1nH, 4CH, ahH, amH, alH, ddH, ~, ddH, F7H
- 1n : n=Device Number
- ah : Address High
- am : Address Mid
- al : Address Low
- dd : Data
- **1) XG System On (receive only) See <Table 1>**
- **2) XG System Parameters See <Table 2>**
- **3) Multi Part Parameters See <Table 3>** When this message is sent, the preset Part Number is used.

### **[Other]**

#### **1) MIDI Master Tune (receive only)**

F0H, 43H, 1nH, 27H, 30H, 00H, 00H, mmH, llH, ccH, F7H 1n : n=Device Number

mm : Master Tune MSB

ll : Master Tune LSB

cc : Don't care

When received, the System Parameter will reflect the Master Tune.

### **<BULK DUMP> (receive only)**

#### **[VL70-m Native Format]**

F0H, 43H, 0nH, 57H, bmH, blH, ahH, amH, alH, ddH, ~, ddH, ccH, F7H 0n : n=Device Number bm : Byte Count MSB bl : Byte Count LSB ah : Address High am : Address Mid al : Address Low dd : Data cc : Check Sum **1) VL System Parameters See <Table 3> 2) Current Voice / Common Misc Parameters See <Table 4> 3) VL Part Parameters See <Table 6> 4) Current Voice / Element Parameters See <Table 8> 6) Custom Voice Parameters See <Table 9>**

**7) Internal Voice Parameters See <Table 10>**

#### **[XG Format]**

- F0H, 43H, 0nH, 4CH, bmH, blH, ahH, amH, alH, ddH, ~, ddH, ccH, F7H 0n : n=Device Number bm : Byte Count MSB bl : Byte Count LSB ah : Address High am : Address Mid al : Address Low dd : Data cc : Check Sum **1) XG System Parameters See <Table 2>**
	-
- **2) Multi Part Parameters See <Table 5>**

For the Address and Byte Count, refer to the supplementary tables.

Here, the Byte Count is indicated by the "TOTAL SIZE" in the table.

The block's leading byte is the Bulk Dump and Dump Request's Address.

A "Block" is the lumped together unit which is bound by the "Total Size".

The Check Sum is the value that results in a value of 0 for the lower 7 bits when the Address, Byte Count, Data, plus the Check Sum itself are added.

#### **3) Part Assign (MIDI Parameter Change) See <Table 7>** F0H 43H 1nH 4CH 70H nnH ssH ppH F7H

n: Device Number nn: Plug-in Board Type (PLG100-VL is "00.") ss: Serial Number (which identifies the PLG boards when two same boards are installed) 00: for first PLG100-VL 01: for second PLG100-VL pp: Part Number (to which the PLG100-VL is assigned.) 00: Part 1 . .

0F: Part 16  $7F \cdot \text{off}$ 

### **8. REALTIME MESSAGES**

#### **<Active Sensing> (receive only)** Status :FEH

Once Active Sensing is received, if no MIDI data is received for longer than an interval of 300msec, the instrument will perform the same function as when ALL SOUND OFF and ALL NOTE OFF, RESET ALL CONTROLLER messages are received, and will return to the status in which Active Sensing is not monitored.

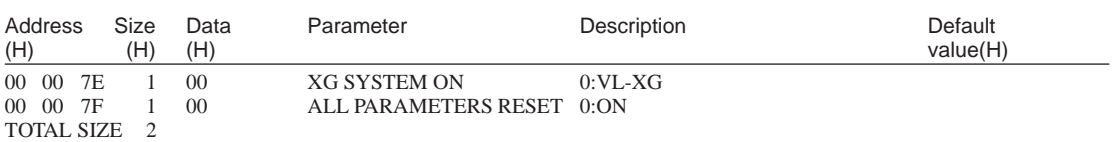

## **<Table 1> XG System On**

### **<Table 2> XG System Parameters**

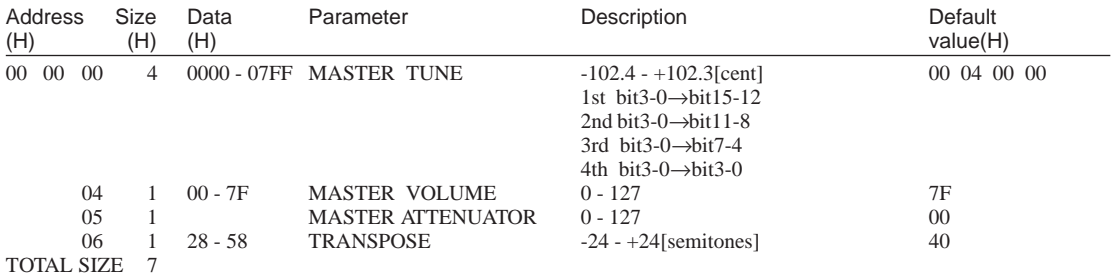

### **<Table 3> VL System Parameters**

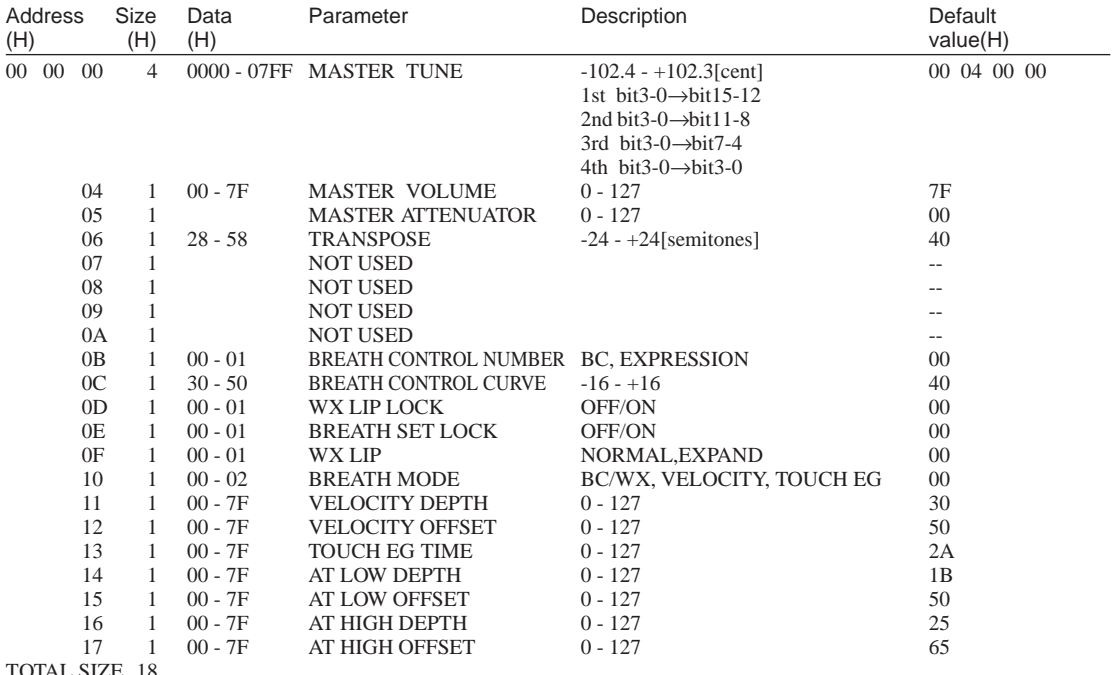

TOTAL SIZE 18

\* Addresses 00 00 0B through 00 00 17 are supported for parameter changes.

### **<Table 4> Current Voice / Common Misc Parameters**

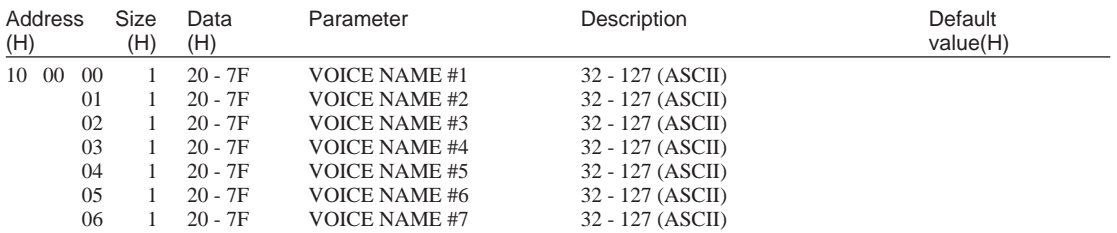

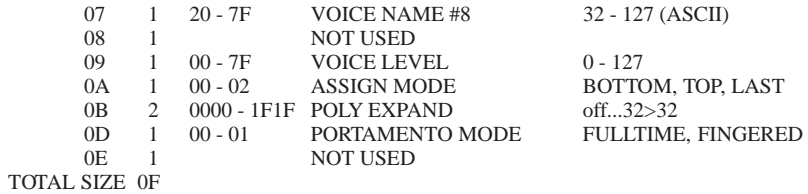

### **<Table 5> Multi Part Parameters**

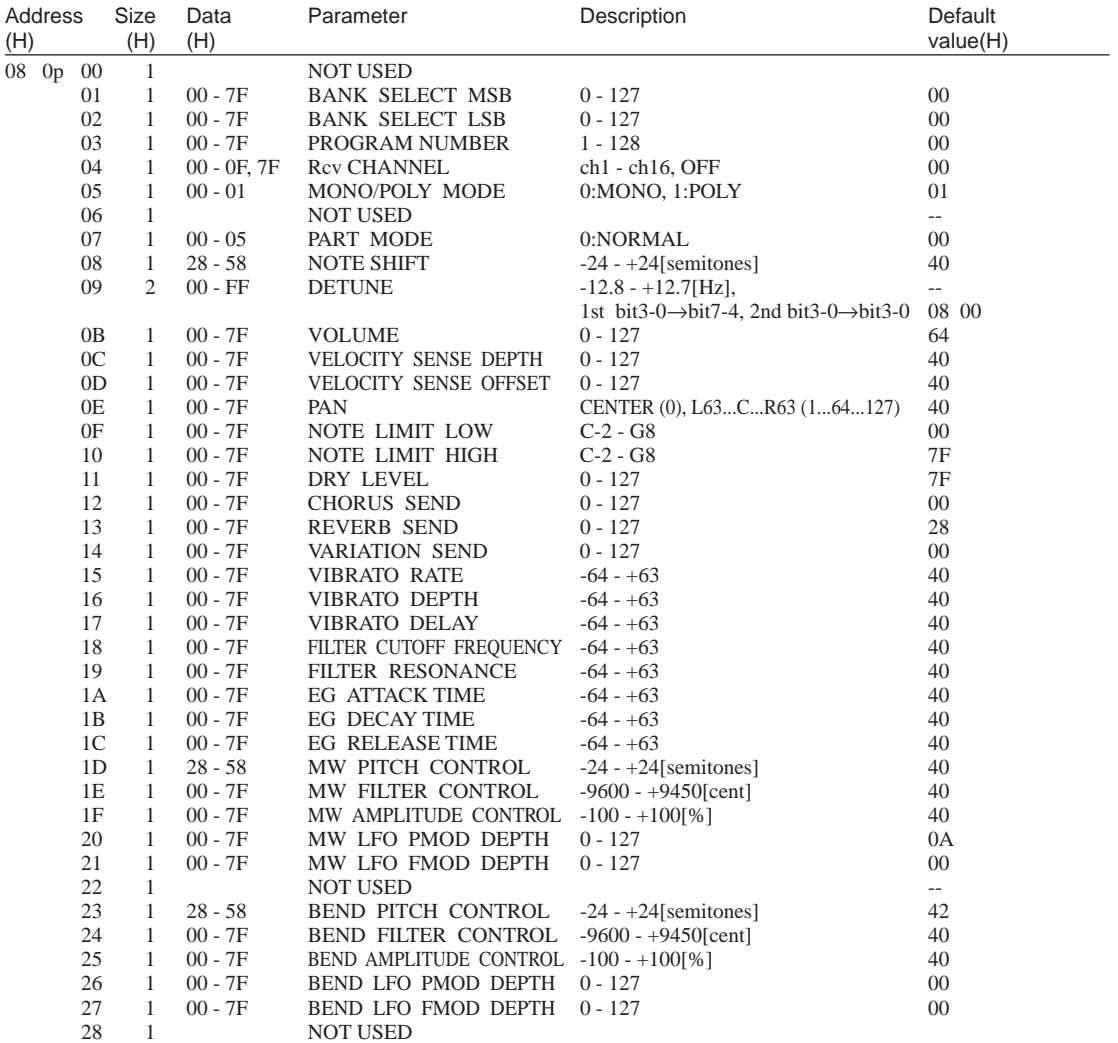

### TOTAL SIZE 29

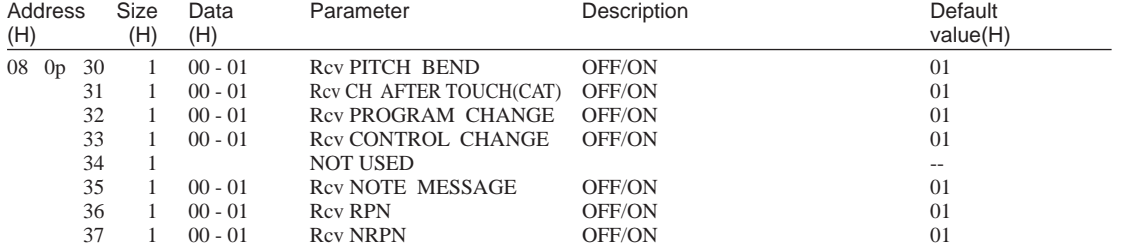

**Contract Contract Contract Contract** 

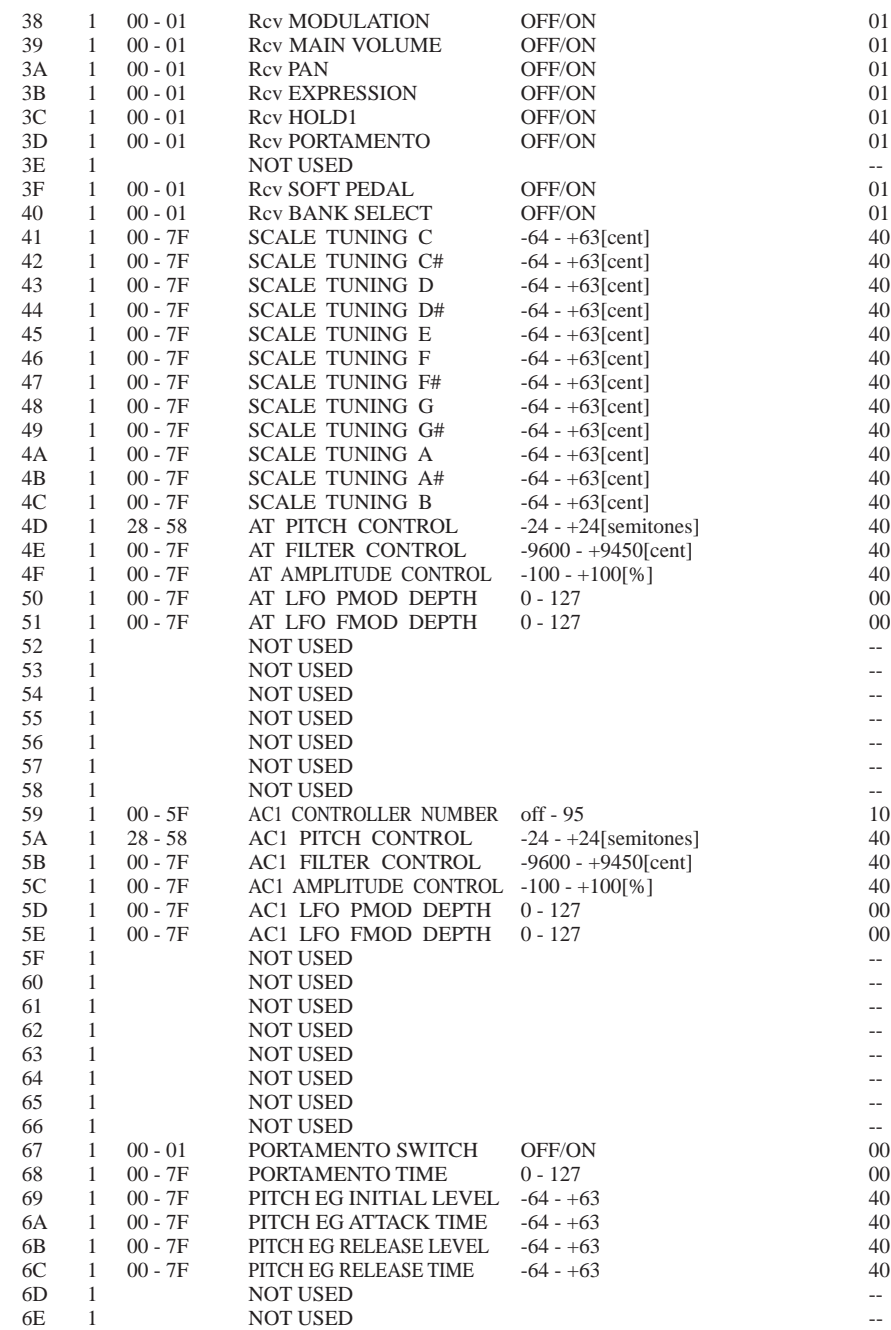

TOTAL SIZE 3F

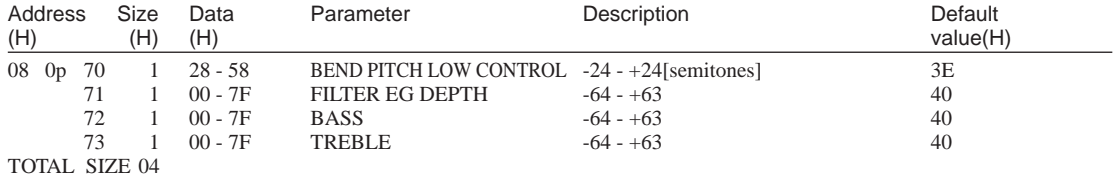

# **MIDI Data Format**

۰

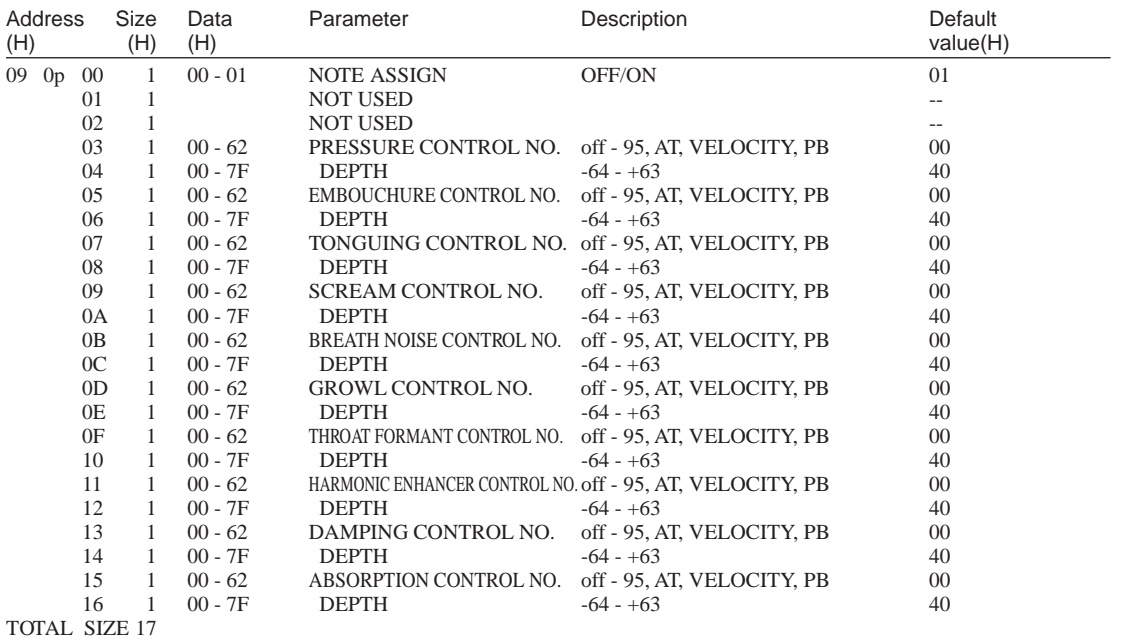

\* p = Part Number

### **<Table 6> VL Part Parameters**

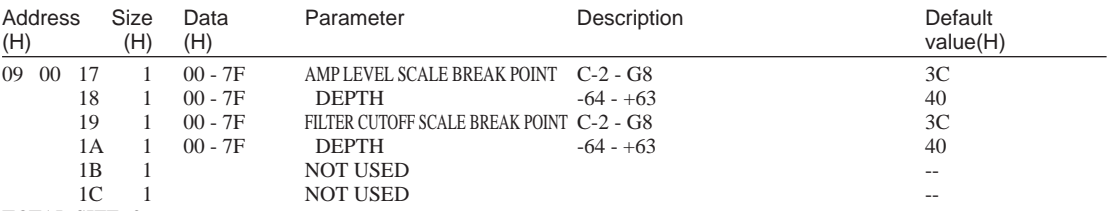

TOTAL SIZE 06

### **<Table 7> MIDI Parameter Change (VL Part Assign)**

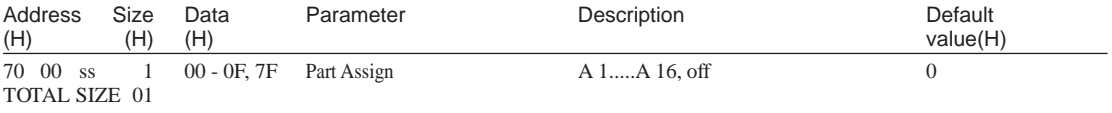

\* ss = Serial Number for PLG100-VL

ш

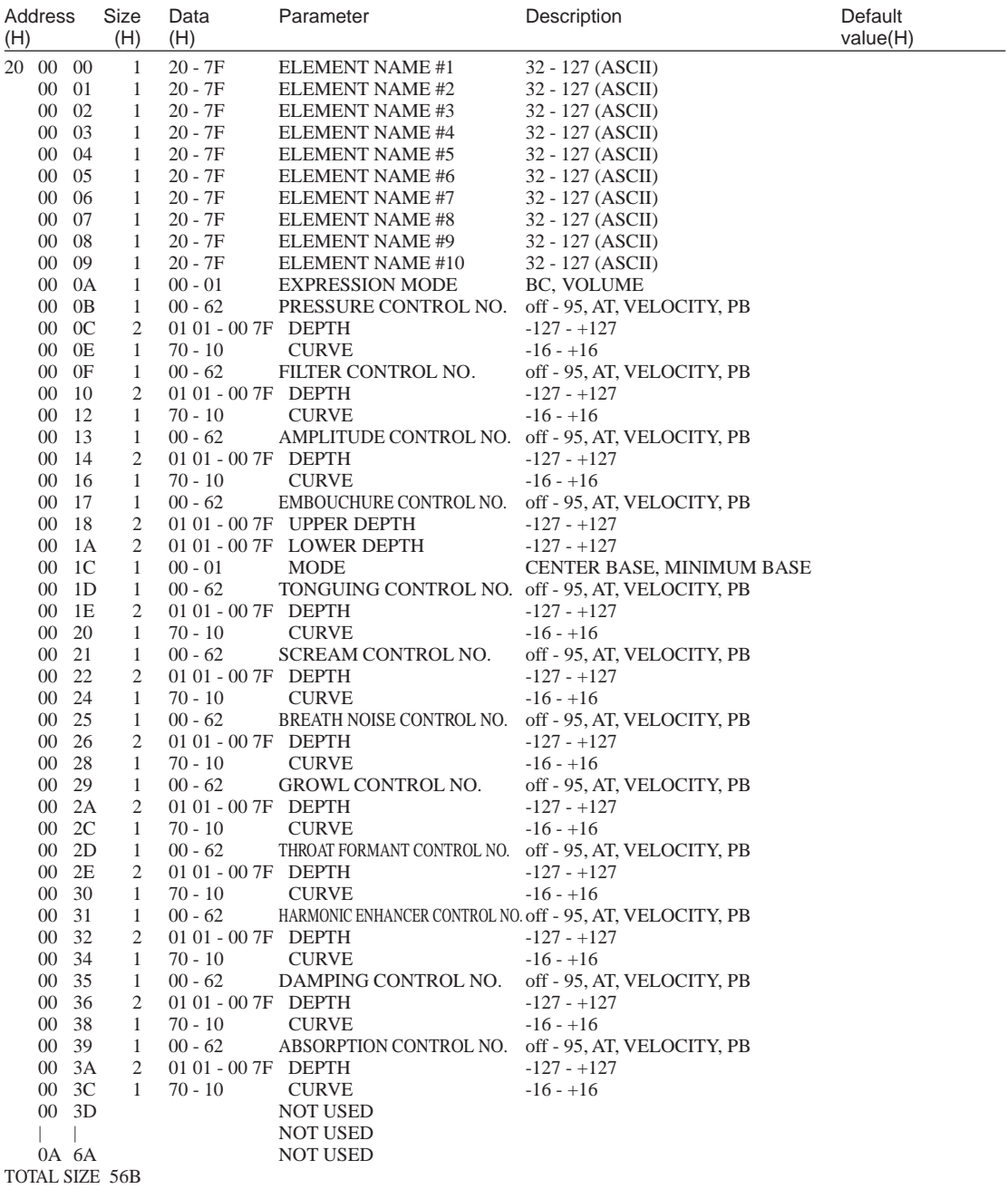

**<Table 8> Current Voice / Element Parameter**

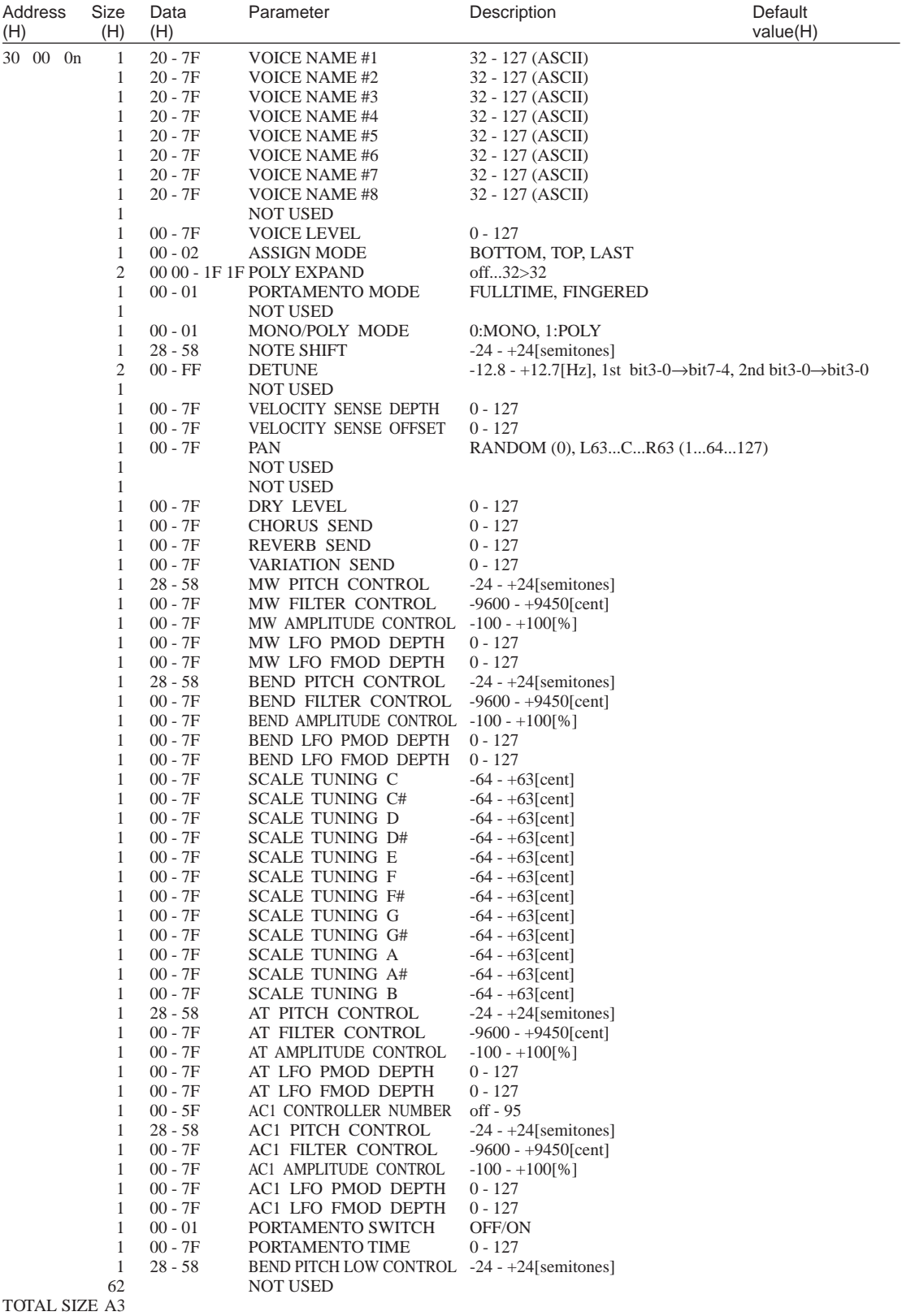

### **<Table 9> Custom Voice Parameters**

f.

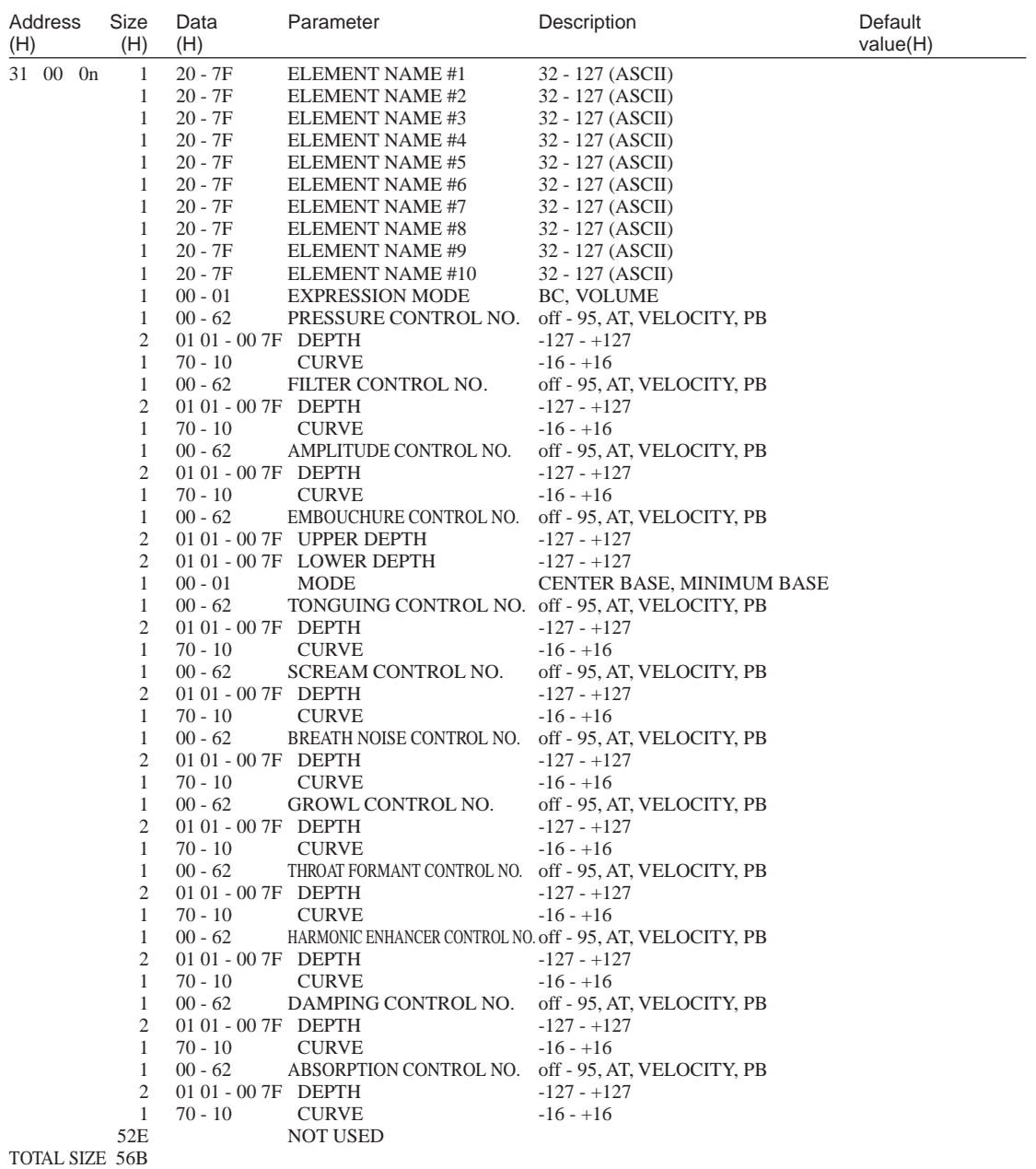

 $n = \text{Voice Number}(0 - 5)$ 

### **<Table 10> Internal Voice Parameters**

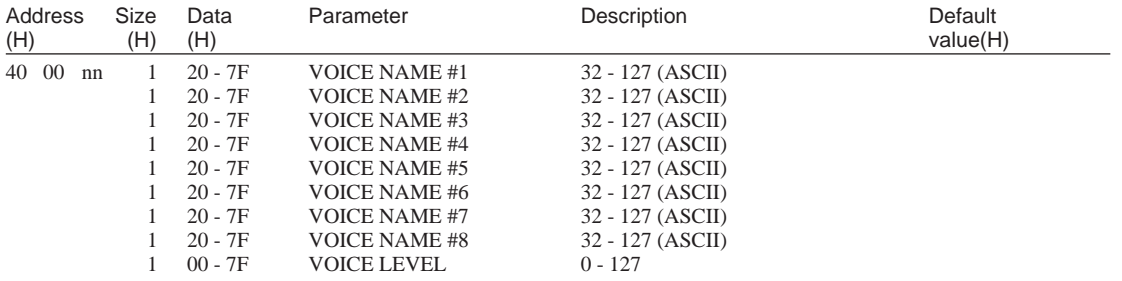

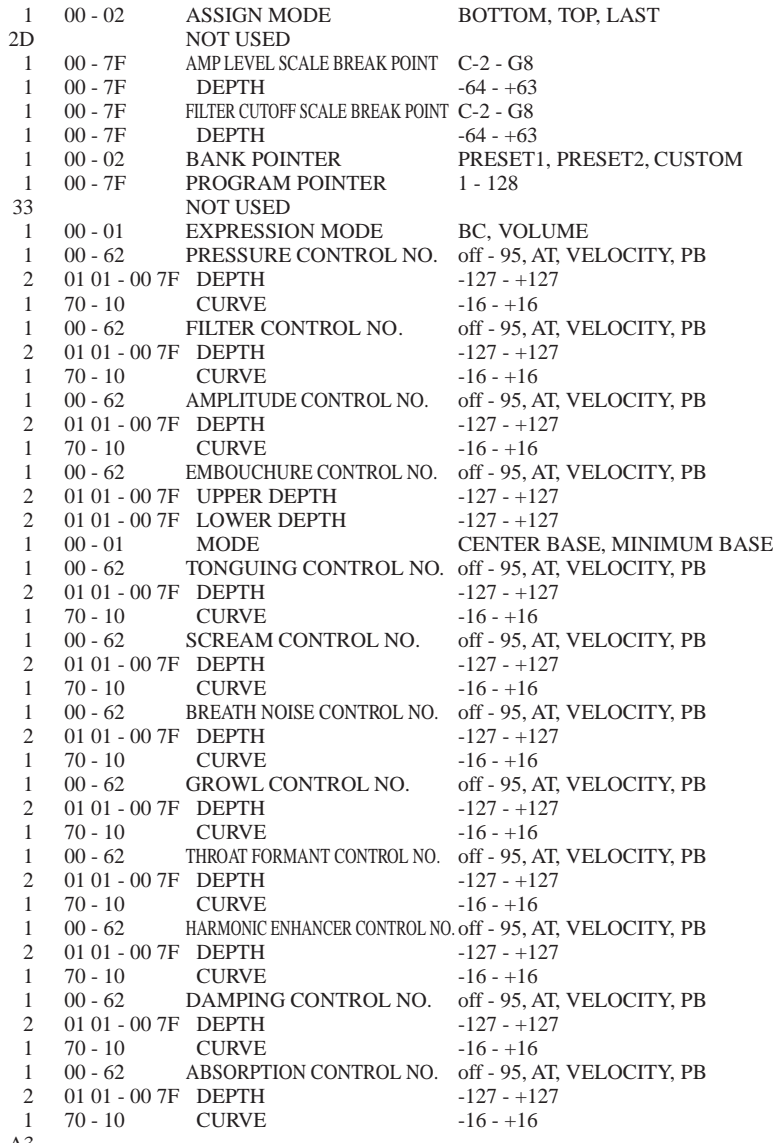

TOTAL SIZE A3

nn = Voice Number (00 - 3F)

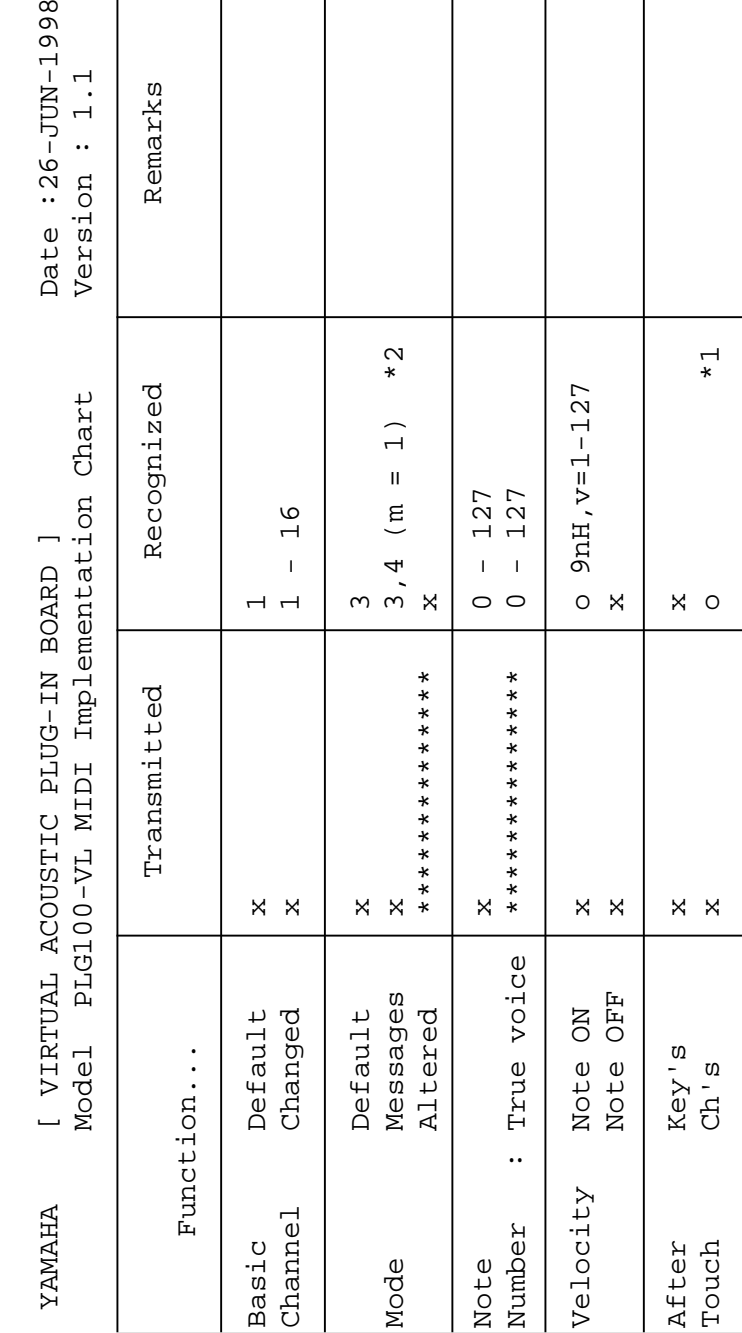

Pitch Bend x o 0-24 semi \*1

 $\mathsf{X}$ 

Pitch Bend

 $\vec{r}$ 

semi

 $0 - 24$ 

 $\circ$ 

0,32 x o \*1 Bank Select

Bank Select

Data Entry

1, 2, 4, 5, 13 |  $x = 1$ 

 $X$   $X$ X

6,38 x o \*1 Data Entry

64,65,67 x o \*1

0, 32<br>1, 2, 4, 5, 13<br>64, 65, 67<br>64, 65, 67<br>98-99<br>98-99

Control

Change

Control 71-74 x o \*1 Sound Controller

 $0 0 0 0 0 0 0 0$ 

Sound Controller

+ + + + + + + + +<br>+ + + + + + + +

NRPN LSB, MSB RPN Inc, Dec

RPN LSB, MSB

96-97 x o \*1 RPN Inc,Dec

 $\begin{array}{c} \times \begin{array}{c} \times \end{array} & \times \begin{array}{c} \times \end{array} & \end{array}$ 

Change 98-8-99 x x 36-99-9-99 x x 36-8-99 x 36-8-99 x 36-8-99 x 36-8-99 x 36-8-99 x 36-8-99 x 36-8-9

100-101 x o \*1 RPN LSB,MSB

100-101

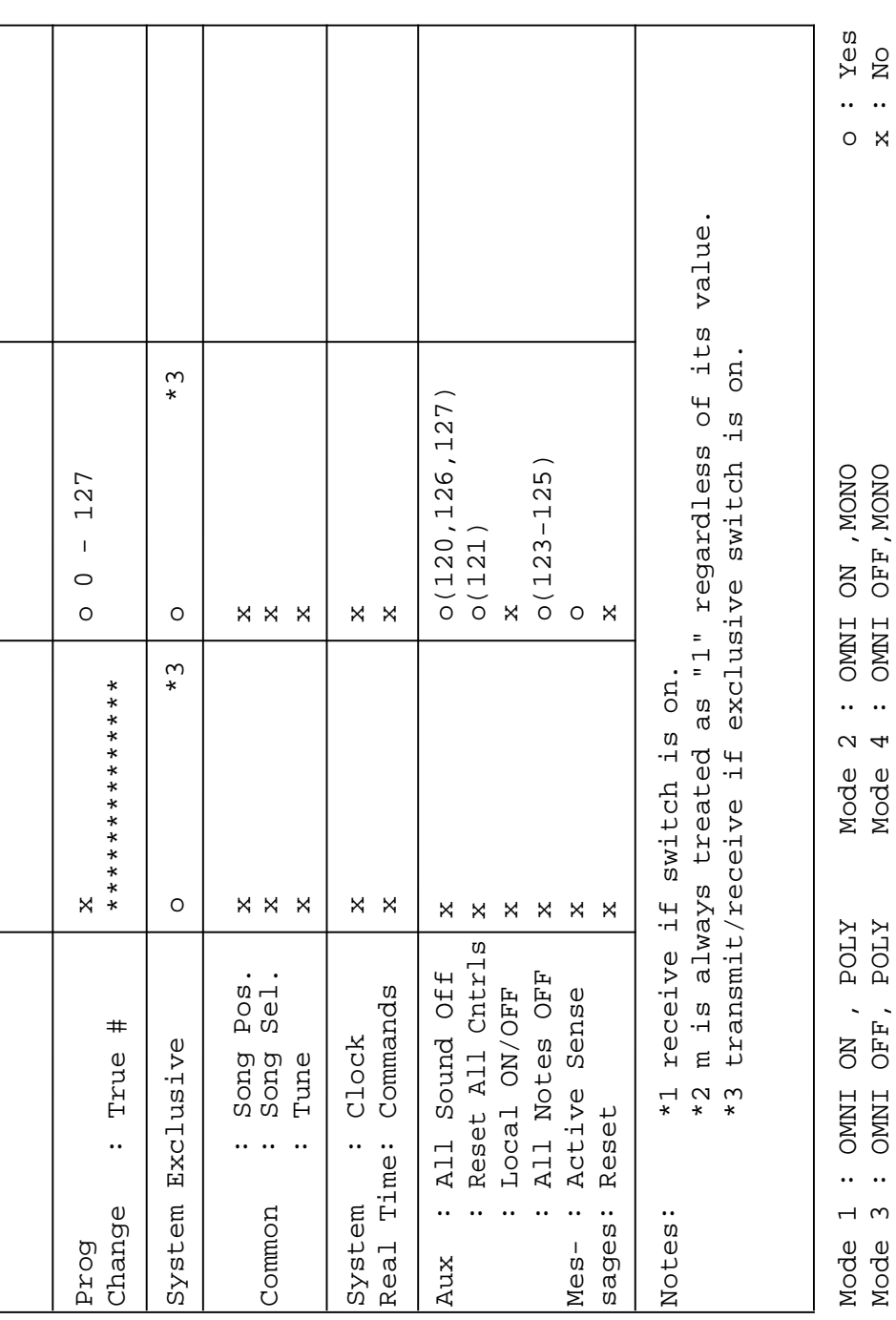

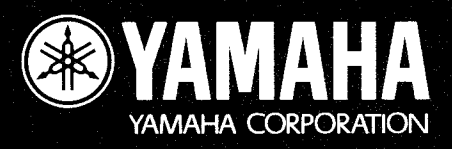

M.D.G., EMI Division C Yamaha Corporation 1998 V319370 810POMZIT5.2-01A0 Printed in Japan